#### DEVELOPMENT OF DIU PROJECT MANAGEMENT SYSTEM

 $\mathbf{BY}$ 

MD. ABU BAKKAR SIDDIK ID: 161-15-886

FARUQ AHMED ID: 161-15-865

**AND** 

MD. RAKIBUL ALAM ID: 161-15-864

This Report Presented in Partial Fulfillment of the Requirements for the Degree of Bachelor of Science in Computer Science and Engineering

Supervised By

#### Md. Tanvir Rahman

Senior Lecturer
Department of Computer Science & Engineering
Daffodil International University

Co-Supervised By

## Ms. Amatul Bushra Akhi

Lecturer
Department of Computer Science & Engineering
Daffodil International University

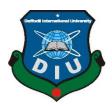

# DAFFODIL INTERNATIONAL UNIVERSITY DHAKA, BANGLADESH NOVEMBER 2019

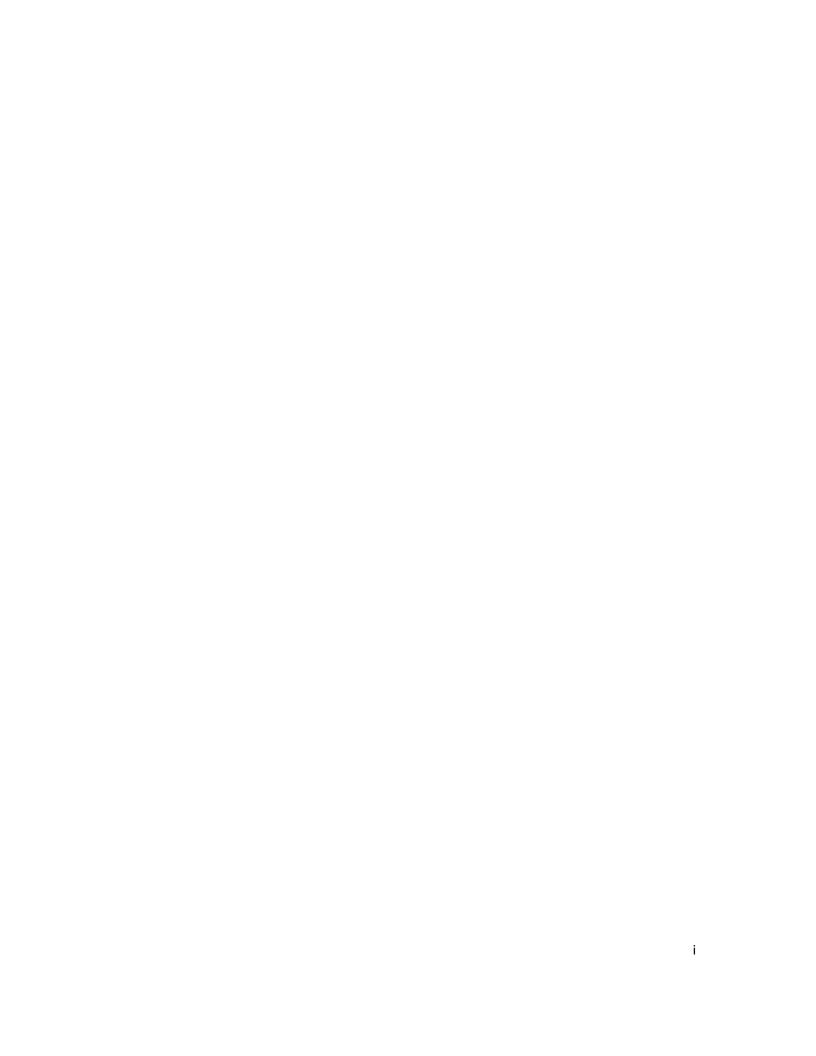

#### **DECLARATION**

We hereby declare that, this project has been done by us under the supervision of Md. Tanvir Rahman, Senior Lecturer, Department of CSE, Daffodil International University. We also declare that neither this project nor any part of this project has been submitted elsewhere for award of any degree or diploma.

## **Supervised by:**

#### Md. Tanvir Rahman

Senior Lecturer Department of Computer Science and Engineering Daffodil International University

### **Co-Supervised by:**

## Ms. Amatul Bushra Akhi

Department of Computer Science and Engineering **Daffodil International University** 

#### **Submitted by:**

#### Md. Abu Bakkar Siddik

ID: 161-15-886

Department of Computer Science and Engineering **Daffodil International University** 

#### Faruq Ahmed

ID: 161-15-865

Department of Computer Science and Engineering **Daffodil International University** 

#### Md. Rakibul Alam

ID: 161-15-985

Department of Computer Science and Engineering Daffodil International University

## **ACKNOWLEDGEMENT**

First, we express our heartiest thanks and gratefulness to Almighty God for His divine blessing makes us possible to complete the final year project successfully.

We really grateful and wish our profound our indebtedness to our honorable Supervisor Md. Tanvir Rahman, Senior Lecturer, Department of CSE, Daffodil International University, Dhaka and co-supervisor Ms. Amatul Bushra Akhi, Lecturer, Department of CSE, Daffodil International University. Deep Knowledge & a keen interest in the field of "Web development" to carry out this project. His endless patience, scholarly guidance, continual encouragement, constant and energetic supervision, constructive criticism, valuable advice, sharing knowledge, reading many inferior drafts and correcting them at all stages have made it possible to complete this project.

We would like to express our heartiest gratitude to **Dr. S.M. Aminul Haque, Associate Professor and Associate Head,** Department of CSE, for his kind help to finish our project and also to other faculty members and the staff of CSE department of Daffodil International University.

We would like to thank our entire course mate at Daffodil International University, who took part in this discussion while completing the course work.

Finally, we must acknowledge with due respect the constant support and patience of our parents.

#### **ABSTRACT**

The world is technologically developing day by day. Technology makes our life more easy and comfortable. Our University is also developing day by day. But our final year project select system is still analog. Managing and controlling the final year projects of students using manual or traditional process is a very boring and time consuming way. Project management system is a way to maintain project related all the activities. The important thing is this management system can improve the speed and make operations and process fast and efficient. It is a web based portal or application that is used by student, supervisor, co-supervisor and multiple admins. Sometimes students miss important updates about their final year project because of university traditional system. Also, the students are not able to keep track of their project related activities. It begins very easy if all the details and updates of the project from supervisor and coordinator are readily available for the students. So our main aim is to build a project that digitalize the previous version of the system and can make the system easy and automated. This project is also help us to remove our physical troubles and reduce complexity.

# TABLE OF CONTENTS

| CONTENTS                        | PAGE |
|---------------------------------|------|
| Approval                        | i    |
| Declaration                     | ii   |
| Acknowledgements                | iii  |
| Abstract                        | iv   |
| CHAPTER CHAPTER 1: INTRODUCTION | 1-2  |
| 1.1 Introduction                | 1    |
| 1.2 Objectives                  | 1    |
| 1.3 Expected Outcome            | 1    |
| 1.4 Report layout               | 2    |
| CHAPTER 2: BACKGROUND           | 3-5  |
| 2.1 Introduction                | 3    |
| 2.2 Related works               | 3-4  |
| 2.3 Comparative Studies         | 4    |
| 2.4 Scope of the problem        | 5    |
| 2.5 Challenges                  | 5    |

| CHAPTER 3: SOFTWARE REQUIREMENTS SPECIFICATION | 6-31  |
|------------------------------------------------|-------|
| 3.1 Requirement collection and analysis        | 6     |
| 3.2 Use Case Modeling Description              | 7     |
| 3.2.1 Use Case Diagram                         | 7     |
| 3.2.2 Use Case Description                     | 8-28  |
| 3.3 ER Diagram                                 | 29    |
| 3.4 Logical Data Model                         | 30    |
| 3.5 Design requirements                        | 31    |
| CHAPTER 4: DESIGN SPECIFICATION                | 32-57 |
| 4.1 Activity Diagram                           | 32-36 |
| 4.2 Front-end Design                           | 37-53 |
| 4.3 Back-end Design                            | 53    |
| 4.3.1 Back-end Technology                      | 53    |
| 4.3.2 Backend process & front-end              | 54-57 |
| CHAPTER 5: IMPLEMENTATION AND TESTING          | 58-71 |
| 5.1 Implementation of Database                 | 58-64 |
| 5.2 Implementation access of Modules           | 65-66 |
| 5.3 Test Case                                  | 67-71 |
| CHAPTER 6: CONCLUSION AND FUTURE WORK          | 72    |
| 6.1 Conclusion                                 | 72    |

| REFERENCES                           | 73 |
|--------------------------------------|----|
|                                      |    |
| 6.3 Scope for Further Developments 7 | 2  |
| 6.2 Limitations 7                    | 2  |

## LIST OF FIGURES

| FIGURES                                 | PAGE NO |
|-----------------------------------------|---------|
| Figure 3.2.1 Use Case Diagram           | 7       |
| Figure 3.3.1 ER Diagram                 | 29      |
| Figure 3.4.1: Logical data model        | 30      |
| Figure 4.1.1: Login Process             | 32      |
| Figure 4.1.2: User registration         | 32      |
| Figure 4.1.3: Group Request             | 33      |
| Figure 4.1.4: Search Research Field     | 33      |
| Figure 4.1.5: Edit Profile              | 34      |
| Figure 4.1.6: Marking System            | 34      |
| Figure 4.1.7: Sent Notice System        | 35      |
| Figure 4.1.8: Edit Title                | 35      |
| Figure 4.1.9: Add Research Field        | 36      |
| Figure 4.1.10: Group Status             | 36      |
| Figure 4.2.1 Home Page                  | 37      |
| Figure 4.2.2 Student Registration Form  | 38      |
| Figure 4.2.3 Student Login Form         | 38      |
| Figure 4.2.4 Student Dashboard          | 39      |
| Figure 4.2.5 Student Notice Board       | 39      |
| Figure 4.2.6 Student View Teacher Info  | 40      |
| Figure 4.2.7 Student Sent Group Request | 40      |
| Figure 4.2.8 Student Search Teacher     | 41      |

| Figure 4.2.9 Student View Group Request          | 41 |
|--------------------------------------------------|----|
| Figure 4.2.10 Student Confirm Request            | 42 |
| Figure 4.2.11 Student Accepting                  | 42 |
| Figure 4.2.12 Student Add Group                  | 43 |
| Figure 4.2.13 Teacher Registration Form          | 43 |
| Figure 4.2.14 Teacher Registration Confirmation  | 44 |
| Figure 4.2.15 Teacher Login Form                 | 44 |
| Figure 4.2.16 Teacher Dashboard                  | 45 |
| Figure 4.2.17 Teacher Information                | 45 |
| Figure 4.2.18 Teacher Notice Board               | 46 |
| Figure 4.2.19 Teacher Edit Project Title         | 46 |
| Figure 4.2.20 Teacher View Group                 | 47 |
| Figure 4.2.21 Teacher View Group Information     | 47 |
| Figure 4.2.22 Admin Login                        | 48 |
| Figure 4.2.23 Admin Dashboard                    | 48 |
| Figure 4.2.24 Admin View Inactive Teacher List   | 49 |
| Figure 4.2.25 Admin Upgrade Teacher Status       | 49 |
| Figure 4.2.26 Admin View All Active Teacher List | 50 |
| Figure 4.2.27 Admin View Project Category List   | 50 |
| Figure 4.2.28 Admin Add Project Category         | 51 |
| Figure 4.2.29 Admin View Active Student List     | 51 |
| Figure 4.2.30 Admin View Inactive Group List     | 52 |
| Figure 4.2.31 Admin View Active Group            | 52 |
| Figure 4.2.32 Admin View Active Group List       | 53 |

| Figure 4.3.1 Backend Connection With Front end               | 54 |
|--------------------------------------------------------------|----|
| Figure 4.3.2.1 Backend Process on Front end Activity(Insert) | 55 |
| Figure 4.3.2.2 Backend Process on Front end Activity(Update) | 56 |
| Figure 4.3.2.3 Backend Process on Front end Activity(view)   | 57 |
| Figure 5.2.1 student Module                                  | 65 |
| Figure 5.2.2 Teacher Module                                  | 65 |
| Figure 5.2.3 Admin Module                                    | 66 |
| Figure 5.2.4 Super Admin Module                              | 66 |

## LIST OF TABLES

| TABLES                                            | PAGE NO |
|---------------------------------------------------|---------|
| TABLE 3.2.2.1 Login System                        | 8       |
| TABLE 3.2.2.2 Search Teacher                      | 9       |
| TABLE 3.2.2.3 Sent Group Request                  | 11      |
| TABLE 3.2.2.4 Give Title                          | 12      |
| TABLE 3.2.2.5 View Notice                         | 13      |
| TABLE 3.2.2.6 Accept Group Request                | 14      |
| TABLE 3.2.2.7 Give Mark                           | 15      |
| TABLE 3.2.2.8 Edit Profile                        | 17      |
| TABLE 3.2.2.9 Sent Notice                         | 18      |
| TABLE 3.2.2.10 View Group List                    | 19      |
| TABLE 3.2.2.11 Edit Title                         | 20      |
| TABLE 3.2.2.12 Add Teacher                        | 21      |
| TABLE 3.2.2.13 Add Research Field                 | 23      |
| TABLE 3.2.2.14 Group Active                       | 24      |
| TABLE 3.2.2.15 Select Teacher For Group           | 25      |
| TABLE 3.2.2.16 Add Admin                          | 26      |
| TABLE 3.2.2.17 Remove Admin                       | 27      |
| TABLE 5.1.1 Student Table Information of Database | 58      |
| TABLE 5.1.2 Teacher Table Information of Database | 59      |
| TABLE 5.1.3 Project Category Table of Database    | 59      |
| TABLE 5.1.4 Group Table Information of Database   | 60      |

| TABLE 5.1.6 Notice Table  TABLE 5.1.7 Admin Table  62  TABLE 5.1.8 Active Group Table Information of Database  63  TABLE 5.1.9 Teacher Meeting Table  64  TABLE 5.1.10 Group Request Table  64  TABLE 5.3.1 Test Case of Login Page  67  TABLE 5.3.2 Test Case of Student Registration Page  68  TABLE 5.3.3 Test Case of Teacher Registration Page  68  TABLE 5.3.4 Test Case of Add New Notice  68  TABLE 5.3.5 Test Case of Search Teacher  69  TABLE 5.3.6 Test Case of Updating User Information  69  TABLE 5.3.8 Test Case of Updating Project Title  70  TABLE 5.3.9 Test Case of Add New Group  71  TABLE 5.3.10 Test Case of Add Project Category  71 | TABLE 5.1.5 Teacher Information Table                  | 61 |
|----------------------------------------------------------------------------------------------------|--------------------------------------------------------|----|
| TABLE 5.1.8 Active Group Table Information of Database  TABLE 5.1.9 Teacher Meeting Table  TABLE 5.1.10 Group Request Table  TABLE 5.3.1 Test Case of Login Page  TABLE 5.3.2 Test Case of Student Registration Page  TABLE 5.3.3 Test Case of Teacher Registration Page  TABLE 5.3.4 Test Case of Add New Notice  TABLE 5.3.5 Test Case of Search Teacher  TABLE 5.3.6 Test Case of Updating User Information  TABLE 5.3.8 Test Case of Updating Project Title  TABLE 5.3.9 Test Case of Add New Group  70                                                                                                    | TABLE 5.1.6 Notice Table                               | 62 |
| TABLE 5.1.9 Teacher Meeting Table  TABLE 5.1.10 Group Request Table  TABLE 5.3.1 Test Case of Login Page  67  TABLE 5.3.2 Test Case of Student Registration Page  67  TABLE 5.3.3 Test Case of Teacher Registration Page  68  TABLE 5.3.4 Test Case of Add New Notice  68  TABLE 5.3.5 Test Case of Search Teacher  69  TABLE 5.3.6 Test Case for Search Group  69  TABLE 5.3.7 Test Case of Updating User Information  69  TABLE 5.3.8 Test Case of Updating Project Title  70  TABLE 5.3.9 Test Case of Add New Group  70                                                                                                    | TABLE 5.1.7 Admin Table                                | 62 |
| TABLE 5.1.10 Group Request Table  TABLE 5.3.1 Test Case of Login Page  67  TABLE 5.3.2 Test Case of Student Registration Page  67  TABLE 5.3.3 Test Case of Teacher Registration Page  68  TABLE 5.3.4 Test Case of Add New Notice  68  TABLE 5.3.5 Test Case of Search Teacher  69  TABLE 5.3.6 Test Case for Search Group  69  TABLE 5.3.7 Test Case of Updating User Information  69  TABLE 5.3.8 Test Case of Updating Project Title  70  TABLE 5.3.9 Test Case of Add New Group  70                                                                                                    | TABLE 5.1.8 Active Group Table Information of Database | 63 |
| TABLE 5.3.1 Test Case of Login Page 67  TABLE 5.3.2 Test Case of Student Registration Page 67  TABLE 5.3.3 Test Case of Teacher Registration Page 68  TABLE 5.3.4 Test Case of Add New Notice 68  TABLE 5.3.5 Test Case of Search Teacher 69  TABLE 5.3.6 Test Case for Search Group 69  TABLE 5.3.7 Test Case of Updating User Information 69  TABLE 5.3.8 Test Case of Updating Project Title 70  TABLE 5.3.9 Test Case of Add New Group 70                                                                                                    | TABLE 5.1.9 Teacher Meeting Table                      | 64 |
| TABLE 5.3.2 Test Case of Student Registration Page 67  TABLE 5.3.3 Test Case of Teacher Registration Page 68  TABLE 5.3.4 Test Case of Add New Notice 68  TABLE 5.3.5 Test Case of Search Teacher 69  TABLE 5.3.6 Test Case for Search Group 69  TABLE 5.3.7 Test Case of Updating User Information 69  TABLE 5.3.8 Test Case of Updating Project Title 70  TABLE 5.3.9 Test Case of Add New Group 70                                                                                                    | TABLE 5.1.10 Group Request Table                       | 64 |
| TABLE 5.3.3 Test Case of Teacher Registration Page68TABLE 5.3.4 Test Case of Add New Notice68TABLE 5.3.5 Test Case of Search Teacher69TABLE 5.3.6 Test Case for Search Group69TABLE 5.3.7 Test Case of Updating User Information69TABLE 5.3.8 Test Case of Updating Project Title70TABLE 5.3.9 Test Case of Add New Group70                                                                                                    | TABLE 5.3.1 Test Case of Login Page                    | 67 |
| TABLE 5.3.4 Test Case of Add New Notice 68  TABLE 5.3.5 Test Case of Search Teacher 69  TABLE 5.3.6 Test Case for Search Group 69  TABLE 5.3.7 Test Case of Updating User Information 69  TABLE 5.3.8 Test Case of Updating Project Title 70  TABLE 5.3.9 Test Case of Add New Group 70                                                                                                    | TABLE 5.3.2 Test Case of Student Registration Page     | 67 |
| TABLE 5.3.5 Test Case of Search Teacher69TABLE 5.3.6 Test Case for Search Group69TABLE 5.3.7 Test Case of Updating User Information69TABLE 5.3.8 Test Case of Updating Project Title70TABLE 5.3.9 Test Case of Add New Group70                                                                                                    | TABLE 5.3.3 Test Case of Teacher Registration Page     | 68 |
| TABLE 5.3.6 Test Case for Search Group69TABLE 5.3.7 Test Case of Updating User Information69TABLE 5.3.8 Test Case of Updating Project Title70TABLE 5.3.9 Test Case of Add New Group70                                                                                                    | TABLE 5.3.4 Test Case of Add New Notice                | 68 |
| TABLE 5.3.7 Test Case of Updating User Information 69  TABLE 5.3.8 Test Case of Updating Project Title 70  TABLE 5.3.9 Test Case of Add New Group 70                                                                                                    | TABLE 5.3.5 Test Case of Search Teacher                | 69 |
| TABLE 5.3.8 Test Case of Updating Project Title  70  TABLE 5.3.9 Test Case of Add New Group  70                                                                                                    | TABLE 5.3.6 Test Case for Search Group                 | 69 |
| TABLE 5.3.9 Test Case of Add New Group 70                                                                                                    | TABLE 5.3.7 Test Case of Updating User Information     | 69 |
| •                                                                                                    | TABLE 5.3.8 Test Case of Updating Project Title        | 70 |
| TABLE 5.3.10 Test Case of Add Project Category 71                                                                                                    | TABLE 5.3.9 Test Case of Add New Group                 | 70 |
|                                                                                                    | TABLE 5.3.10 Test Case of Add Project Category         | 71 |

#### **CHAPTER 1**

#### Introduction

#### 1.1 Introduction

The project "Development of DIU project management system" is an online web based management system provides a simple, easy and beautiful interface. Using this project we can digitalize our previous version of system. Students can easily take information about the teacher research category. So students can easily give their teacher choice for final year project. Through this project teacher can easily maintain a group.

Manually maintaining of the works is quite difficult and time consuming. The "Development of DIU project management system" is the solution of these difficulties and time consuming.

## 1.2 Objectives:

The objectives of the "Development of DIU project management system" are

- 1. To improve the manual final year project management system.
- 2. To easily choose student interested project area for the final year project.
- 3. To reduce and manage Complexity of final year project related institutions process.

## 1.3 Expected Outcome

- i. Teachers can easily interact with student.
- ii. Teachers can easily identify the group progress.
- iii. Give chance to all user of the system to learn new thing from new technology usage.
- iv. Bring effective and efficiency outcome of educational process by systematic.
- v. Make easy of everyone's works and also the whole activities of education process.
- vi. Students can easily take information about the teacher research category.
- vii. Students can easily create final year project group.
- viii. Progress charts the marks will automatically get assigned for particular group of the students.

## 1.4 Report Layout:

This report is organized as follow: Chapter 1 describes introduction and objectives of the project. Chapter 2 describes background, related works, comparative studies and scope of the Problem of the project. Chapter 3 describes requirement specification, analysis and collection and modeling of the project. Chapter 4 describes design related issues. Chapter 5 describes implementation and testing related things. Chapter 6 describes conclusion, limitation and future development scope of the system.

#### **CHAPTER 2**

## **Background**

#### 2.1 Introduction

To develop educational system it is important to develop their manual system automated, digitized and online based. Project Management System is a major tool for being all operations and process easy for improvement of quality and making the things modern with the modern world. Most of the university can use the PMS (project management system) if they want to develop their manual project management system process. At first if the student and teacher both want to login the system they need to registration first otherwise they cannot access the system. After successfully login students can create group, search teacher research field and apply their project. Teacher can view the group details, also give marks to the student and declare their phase-I, phase-II term date. Admin can student and teacher panel.

For the inefficiency, time wastage, working complexity and others disadvantages of the manual system there arise the need of Project Management System.

#### 2.2 Related Works

For improving the education system and assisting to handle the operation and managerial works of an educational institute there are many projects already developed and developing. A computer information system is a system composed of people and computers that processes or interprets [2][3] [4] [5] information.

Student Information System is the common project that use to store and manage information of the students and generates the search result.

Project Management System Used for Industries is administrative process to create an automated system for managing all the activities of the projects and keep track all

information.

Accounting software is likely to operate the jobs of payments records handling, receive

and give payments, show charts of receive and given amount with respect to time. Report

generate and exporting, calculating and showing the records payments in different

parameter.

Attendance System .It is used most of the institute not only school or educational institute

but also in different offices.

Web based student management system is a useful process to maintain and record all the

information about the student.

2.3 Comparative Studies

While there is pressure of students before title defense there could be face some problem

such as find teacher research field, create a group, select teacher, form collect. But using

our developed system they can easily solve this activities properly.

Students are face physically trouble for the manual process but using project management

system reduce physically movement.

In manual process, Student cannot see their marks and work progress but use this

application they can easily know their work progress with marks.

Example:

Web Based Student Information Management System.

Development of Project Management System.

4

## 2.4 Scope of the Problem

In modern age we are dependent on technology based system and the system are develop day by day. As a result crime is also increase.

Project Management System is a web based application so sometime user can face website problem. If the website security is broken then unauthorized user access the application. For this reason they lost their important data and privacy.

If the hacker change any kind of information then the authority and the student face many types of risk.

## 2.5 Challenges

- **2.5.1 Instant Notice & Events:** It's important to show the notices and events to the correct users instantly to notify them, but it is not exist in our manual project management system. This problem is solved by the project and user can instantly view notice, events on their portal.
- **2.5.2 Marks & Work Progress:** In manual process, Student cannot see their marks and work progress but use this application they can easily know their work progress with marks.

#### **CHAPTER 3**

## **Software Requirements Specification**

## 3.1 Requirement collection and analysis

Requirement collection is the process where necessary functional and non-functional Information will be collected for the system.

For the system requirement collection process is given below:

- Get information by survey with Google forms.
- Information collection by discussion with project conveyor.
- Teacher information is collected from the authority.
- Specific teacher information is collected for interested areas thesis project supervisor.

Tools requirements to develop the projects:

- PhpStorm IDE to develop the project.
- Php framework as Laravel.
- MySQL database.

# 3.2 Use Case Modeling and Description:

# 3.2.1 Use case diagram:

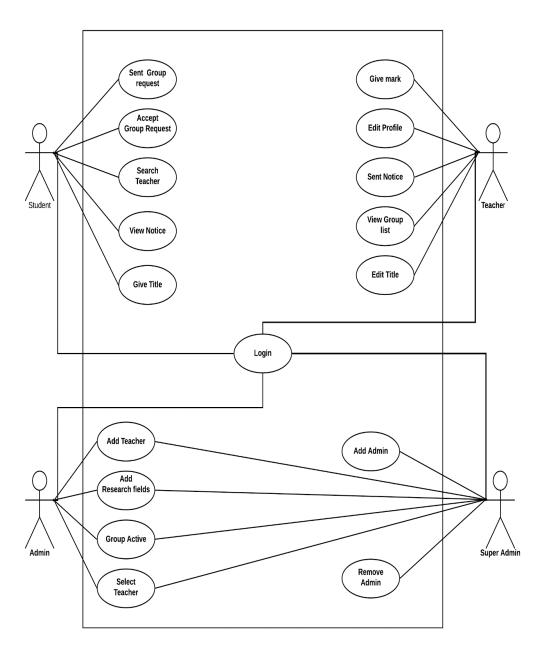

Figure 3.2.1: Diagram of use case

## 3.2.2 Use case description:

In use case description there are some key things those are needed to be described. The main key points are the name of use case, actors on the case, flow events, alternative flows, pre-condition, and post condition [6].

A dialog was written in website "You may get bird-eye view from a use case" [7]. Some of the use cases are described below following the key points.

TABLE 3.2.2.1: Use case description of Login System

| Use Case ID:              | UC-1                  |
|---------------------------|-----------------------|
|                           |                       |
| Use Case Name:            | Login System          |
|                           |                       |
| Created By:               | Md. Abu Bakkar Siddik |
|                           |                       |
| Created Date:             | 19-11-2019            |
|                           |                       |
| Last Updated By:          | Md. Abu Bakkar Siddik |
|                           |                       |
| <b>Last Updated Date:</b> | 21-11-2019            |
|                           |                       |

| Actors:         | Student, Teacher, Admin, Super Admin                                                                                                    |
|-----------------|----------------------------------------------------------------------------------------------------|
| Description:    | User need to login with their account information before using the system.                                                                                            |
| Precondition:   | <ol> <li>The user has an account.</li> <li>The user is trying to log in with their account.</li> <li>The user is not already logged in with their account.</li> </ol> |
| Post condition: | 1. The user is logged in to the system.                                                                                                    |

| Normal Flow: | 2. The user has access to the functions of the system.     1.0 User will access URL |
|--------------|-------------------------------------------------------------------------------------|
|              | 1.1 User input their email and password 1.2 The application authenticates the       |
|              | email and password.  1.3 The user gains access to the systems functionality.        |
| Includes:    | None                                                                                |
| Extends:     | None                                                                                |

TABLE 3.2.2.2: Use case description of Search Teacher

| Use Case ID:       | UC-2           |
|--------------------|----------------|
|                    | ~              |
| Use Case Name:     | Search Teacher |
|                    |                |
| Created By:        | Faruq Ahmed    |
|                    |                |
| Created Date:      | 19-11-2019     |
|                    |                |
| Last Updated By:   | Faruq Ahmed    |
|                    |                |
| Last Updated Date: | 21-11-2019     |
|                    |                |

| Actors:         | Student                                                                                           |
|-----------------|---------------------------------------------------------------------------------------------------|
|                 |                                                                                                   |
| Description:    | Student will be prompted to login with                                                            |
|                 | their account information before they can                                                         |
|                 | use the system and they can search teacher.                                                       |
|                 |                                                                                                   |
| Precondition:   | 1. The user has an account.                                                                       |
|                 | 2. The user is log in with their account.                                                         |
|                 | 3. The user submit teacher id or email for                                                        |
|                 | searching them.                                                                                   |
|                 |                                                                                                   |
| Post condition: | <ol> <li>The user is logged in to the system.</li> <li>The user has access to the view</li> </ol> |
|                 | teacher list functions of the system.                                                             |
| Normal Flow:    | 1.0 User will access URL                                                                          |
|                 |                                                                                                   |
|                 | 1.1 User input their email and password                                                           |
|                 | 1.2 The application authenticates the                                                             |
|                 | email and password.                                                                               |
|                 | 1.2.5414.51                                                                                       |
|                 | 1.3 Student Submits teacher id or email then click search button.                                 |
|                 | then chek search button.                                                                          |
|                 | 1.4 The user gains access to the systems                                                          |
|                 | functionality.                                                                                    |
| Includes:       | None                                                                                              |
| includes.       | None                                                                                              |
| Extends:        | None                                                                                              |
|                 |                                                                                                   |

TABLE 3.2.2.3: Use case description of Sent Group Request

| Use Case ID:              | UC-3               |
|---------------------------|--------------------|
|                           |                    |
| Use Case Name:            | Sent Group Request |
|                           |                    |
| Created By:               | Faruq Ahmed        |
|                           |                    |
| Created Date:             | 19-11-2019         |
|                           |                    |
| Last Updated By:          | Faruq Ahmed        |
|                           |                    |
| <b>Last Updated Date:</b> | 21-11-2019         |
|                           |                    |

| Actors:         | Student                                                                                                    |
|-----------------|----------------------------------------------------------------------------------------------------|
| Description:    | Student will login with their account information before they can use the system and they will send request for select group others member                |
| Precondition:   | <ol> <li>The user has an account.</li> <li>The user is log in with their account.</li> <li>The user submit their student ID for group request.</li> </ol> |
| Post condition: | <ol> <li>The user is logged in to the system.</li> <li>The user has access to the Create group functions of the system.</li> </ol>                        |
| Normal Flow:    | 1.0 User will access URL     1.1 User input their email and password                                                                                      |

|           | 1.2 Student Submits student id then click search button then sent request them |
|-----------|--------------------------------------------------------------------------------|
|           | 1.3 The user gains access to the systems functionality.                        |
| Includes: | None                                                                           |
| Extends:  | None                                                                           |

## TABLE 3.2.2.4: Use case description of Give Title

| Use Case ID:              | UC-4        |
|---------------------------|-------------|
|                           |             |
| Use Case Name:            | Give Title  |
|                           |             |
| Created By:               | Faruq Ahmed |
|                           |             |
| Created Date:             | 19-11-2019  |
|                           |             |
| Last Updated By:          | Faruq Ahmed |
|                           |             |
| <b>Last Updated Date:</b> | 21-11-2019  |
|                           |             |

| Actors:             | Student                                    |
|---------------------|--------------------------------------------|
|                     |                                            |
| <b>Description:</b> | Student will login with their account      |
|                     | information before they can use the system |
|                     | and they will give their project title.    |
|                     |                                            |
| Precondition:       | 1. The user has an account.                |
|                     | 2. The user will login with their          |
|                     | account.                                   |
|                     | 3. The user must be create a group.        |

| Post condition: | 1. The user is logged in to the system.                 |
|-----------------|---------------------------------------------------------|
|                 | 2. The user has access to the functions of              |
|                 | the system and give their title.                        |
| Normal Flow:    | 1.0 User will access URL                                |
|                 | 1.1 User input their email and password                 |
|                 | 1.2 The user gains access to the systems functionality. |
|                 | 1.3 The user can give title and submit                  |
|                 | their request.                                          |
| Includes:       | None                                                    |
| Extends:        | None                                                    |

## TABLE 3.2.2.5: Use case description of View notice

| Use Case ID:              | UC-5                  |
|---------------------------|-----------------------|
|                           |                       |
| Use Case Name:            | View notice           |
|                           |                       |
| Created By:               | Md. Abu Bakkar Siddik |
|                           |                       |
| Created Date:             | 19-11-2019            |
|                           |                       |
| Last Updated By:          | Md. Abu Bakkar Siddik |
|                           |                       |
| <b>Last Updated Date:</b> | 21-11-2019            |
|                           |                       |

| Actors:      | Student                                  |
|--------------|------------------------------------------|
| Description: | If teacher sent any kind of notice or    |
|              | information to the student. Then student |
|              | can view their notice.                   |
|              |                                          |

| Precondition:   | 1. The user has an account.                |
|-----------------|--------------------------------------------|
|                 | 2. The user will login with their          |
|                 | account.                                   |
|                 | 3. The user must in a group and            |
|                 | connect with their supervisor.             |
| Post condition: | 1. The user is logged in to the system.    |
|                 | 2. The user has access to the functions of |
|                 | the system and view their notice.          |
| Normal Flow:    | 1.0 User will access URL                   |
|                 |                                            |
|                 | 1.1 User input their email and password    |
|                 | 1.2 The user gains access to the systems   |
|                 | functionality.                             |
|                 | 1.3 After successfully access user can see |
|                 | their notice.                              |
| Includes:       | None                                       |
| includes:       | None                                       |
| Extends:        | None                                       |
| LACIUS.         | Tione                                      |
|                 |                                            |

TABLE 3.2.2.6: Use case description of Accept Group Request

| Use Case ID:              | UC-6                  |
|---------------------------|-----------------------|
|                           |                       |
| Use Case Name:            | Accept Group Request  |
|                           |                       |
| Created By:               | Md. Abu Bakkar Siddik |
|                           |                       |
| Created Date:             | 19-11-2019            |
|                           |                       |
| Last Updated By:          | Md. Abu Bakkar Siddik |
|                           |                       |
| <b>Last Updated Date:</b> | 21-11-2019            |
|                           |                       |

| Actors:         | Student                                                                                                    |
|-----------------|----------------------------------------------------------------------------------------------------|
| Description:    | If any student sent group request. Then the                                                                                                 |
|                 | user can see the group request and accept                                                                                                   |
|                 | the group request or cancel the group                                                                                                    |
|                 | request.                                                                                                    |
| Precondition:   | 1. The user has an account.                                                                                                    |
|                 | 2. The user will login with their account.                                                                                                  |
| Post condition: | 1. The user is logged in to the system. 2. The user has access to the functions of the system and accept the request or cancel the request. |
| Normal Flow:    | 1.0 User will access URL                                                                                                    |
|                 | 1.1 User input their email and password 1.2 The user gains access to the systems                                                            |
|                 | functionality.                                                                                                    |
|                 | 1.3 After successfully access user can accept or cancel request.                                                                            |
| Includes:       | None                                                                                                    |
| Extends:        | None                                                                                                    |

# TABLE 3.2.2.7: Use case description of Give Mark

| Use Case ID:   | UC-7                 |
|----------------|----------------------|
| Use Case Name: | Accept Group Request |
| Created By:    | Md. Rakibul Alam     |

| Created Date:      | 19-11-2019        |
|--------------------|-------------------|
|                    |                   |
| Lost Undeted Dru   | Md Delviewi Alema |
| Last Updated By:   | Md. Rakibul Alam  |
|                    |                   |
| Last Updated Date: | 21-11-2019        |
|                    |                   |
|                    |                   |

| Actors:         | Teacher                                                                                                    |
|-----------------|----------------------------------------------------------------------------------------------------|
| Description:    | Teacher can give marks to the student after successfully login to the system.                                                                                                    |
| Precondition:   | <ol> <li>The user has an account.</li> <li>The user will login with their account.</li> <li>The user must have group.</li> </ol>                                                              |
| Post condition: | <ol> <li>The user is logged in to the system.</li> <li>The user has access to the functions of<br/>the system and give marks.</li> </ol>                                                      |
| Normal Flow:    | 1.0 User will access URL  1.1 User input their email and password  1.2 The user gains access to the systems functionality.  1.3 After successfully access user can give marks to the student. |
| Includes:       | None                                                                                                    |
| Extends:        | None                                                                                                    |

TABLE 3.2.2.8: Use case description of Edit Profile

| Use Case ID:              | UC-8             |
|---------------------------|------------------|
|                           |                  |
| Use Case Name:            | Edit Profile     |
|                           |                  |
| Created By:               | Md. Rakibul Alam |
|                           |                  |
| Created Date:             | 19-11-2019       |
|                           |                  |
| Last Updated By:          | Md. Rakibul Alam |
|                           |                  |
| <b>Last Updated Date:</b> | 21-11-2019       |
|                           |                  |

| Actors:         | Teacher                                                                                                    |
|-----------------|----------------------------------------------------------------------------------------------------|
| Description:    | After successfully login to the system teacher can update their information.                                                                                                    |
| Precondition:   | <ol> <li>The user has an account.</li> <li>The user will login with their account.</li> <li>Try to update information.</li> </ol>                                                      |
| Post condition: | <ol> <li>The user is logged in to the system.</li> <li>The user has access to the functions of<br/>the system and update their information.</li> </ol>                                 |
| Normal Flow:    | 1.0 User will access URL  1.1 User input their email and password  1.2 The user gains access to the systems functionality.  1.3 After successfully access user can update her profile. |

| Includes: | None  |
|-----------|-------|
| Extends:  | None  |
|           | 1,022 |

## TABLE 3.2.2.9: Use case description of Sent Notice

| Use Case ID:              | UC-9             |
|---------------------------|------------------|
|                           |                  |
| Use Case Name:            | Sent Notice      |
|                           |                  |
| Created By:               | Md. Rakibul Alam |
|                           |                  |
| Created Date:             | 19-11-2019       |
|                           |                  |
| Last Updated By:          | Md. Rakibul Alam |
|                           |                  |
| <b>Last Updated Date:</b> | 21-11-2019       |
|                           |                  |

| Actors:         | Teacher                                                                                                    |
|-----------------|----------------------------------------------------------------------------------------------------|
| Description:    | If teacher need to share any information or call meeting with their student. They can                                                                                    |
|                 | easily do this using this application option.                                                                                                    |
| Precondition:   | <ol> <li>The user has an account.</li> <li>The user will login with their account.</li> <li>The user must have a group.</li> <li>The user try to send notice.</li> </ol> |
| Post condition: | <ol> <li>The user is logged in to the system.</li> <li>The user has access to the functions of the system.</li> <li>Write notice and press send button.</li> </ol>       |
| Normal Flow:    | 1.0 User will access URL                                                                                                    |

|           | <ul><li>1.1 User input their email and password</li><li>1.2 The user gains access to the systems functionality.</li><li>1.3 After successfully access user can sent notice.</li></ul> |
|-----------|----------------------------------------------------------------------------------------------------|
| Includes: | None                                                                                                    |
| Extends:  | None                                                                                                    |

## TABLE 3.2.2.10: Use case description of View Group List

| Use Case ID:              | UC-10            |
|---------------------------|------------------|
|                           |                  |
| Use Case Name:            | View Group List  |
|                           |                  |
| Created By:               | Md. Rakibul Alam |
|                           |                  |
| Created Date:             | 19-11-2019       |
|                           |                  |
| Last Updated By:          | Md. Rakibul Alam |
|                           |                  |
| <b>Last Updated Date:</b> | 21-11-2019       |
|                           |                  |

| Actors:       | Teacher                                   |
|---------------|-------------------------------------------|
|               |                                           |
| Description:  | After successfully login the user can see |
|               | her all group list.                       |
|               |                                           |
| Precondition: | 1. The user has an account.               |
|               | 2. The user will login with their         |
|               | account.                                  |
|               | 3. The user must have a group.            |

|                 | 4. The user try to view group.                                                                                  |
|-----------------|----------------------------------------------------------------------------------------------------|
|                 |                                                                                                    |
| Post condition: | <ol> <li>The user is logged in to the system.</li> <li>Click the view option to show all group list.</li> </ol> |
| Normal Flow:    | 1.0 User will access URL                                                                                        |
|                 | 1.1 User input their email and password                                                                         |
|                 | 1.2 The user gains access to the systems functionality.                                                         |
|                 | 1.3 After successfully access the user can see the group list                                                   |
| Includes:       | None                                                                                                    |
| Extends:        | None                                                                                                    |

## TABLE 3.2.2.11: Use case description of Edit Title

| Use Case ID:       | UC-11                 |
|--------------------|-----------------------|
|                    |                       |
| Use Case Name:     | Edit Title            |
|                    |                       |
| Created By:        | Md. Abu Bakkar Siddik |
|                    |                       |
| Created Date:      | 19-11-2019            |
|                    |                       |
| Last Updated By:   | Md. Abu Bakkar Siddik |
|                    |                       |
| Last Updated Date: | 21-11-2019            |
|                    |                       |

| Actors: | Teacher |
|---------|---------|
|         |         |

| Description:    | If any teacher want to change the group     |
|-----------------|---------------------------------------------|
|                 | project title. The user can easily do using |
|                 | this application.                           |
|                 |                                             |
| Precondition:   | 1. The user has an account.                 |
|                 | 2. The user will login with their           |
|                 | account.                                    |
|                 | 3. The user must have a group.              |
|                 | 4. The user try to change title.            |
| Post condition: | 1. The user is logged in to the system.     |
|                 | 2. Click the edit option for updating the   |
|                 | title.                                      |
| Normal Flow:    | 1.0 User will access URL                    |
| Normai Flow.    | 1.0 OSCI WIII access CIXL                   |
|                 | 1.1 User input their email and password     |
|                 | 1.2 The user gains access to the systems    |
|                 | functionality.                              |
|                 | •                                           |
|                 | 1.3 After successfully access the user can  |
|                 | update the group title                      |
| Includes:       | None                                        |
|                 |                                             |
| Extends:        | None                                        |
|                 |                                             |

## TABLE 3.2.2.12: Use case description of Add Teacher

| Use Case ID:   | UC-12                 |
|----------------|-----------------------|
|                |                       |
| Use Case Name: | Add Teacher           |
|                |                       |
| Created By:    | Md. Abu Bakkar Siddik |
|                |                       |

| Created Date:      | 19-11-2019            |
|--------------------|-----------------------|
| Last Updated By:   | Md. Abu Bakkar Siddik |
| Last Updated Date: | 21-11-2019            |

| Actors:         | Admin                                                                                                    |
|-----------------|----------------------------------------------------------------------------------------------------|
| Description:    | If any teacher sent request for join this application. The admin can add the teacher.                                                                                                    |
| Precondition:   | <ol> <li>The user has an account.</li> <li>The user will login with their account.</li> <li>Sent request to join.</li> </ol>                                                                                                    |
| Post condition: | 1. The user is logged in to the system. 2. The user click add button to add teacher.                                                                                                    |
| Normal Flow:    | <ul> <li>1.0 User will access URL</li> <li>1.1 User input their email and password</li> <li>1.2 The user gains access to the systems functionality.</li> <li>1.3 After successfully access the user can add teacher.</li> </ul> |
| Includes:       | None                                                                                                    |
| Extends:        | None                                                                                                    |

TABLE 3.2.2.13: Use case description of Add Research Field

| Use Case ID:       | UC-13                 |
|--------------------|-----------------------|
|                    |                       |
| Use Case Name:     | Add Research Field    |
|                    |                       |
| Created By:        | Md. Abu Bakkar Siddik |
|                    |                       |
| Created Date:      | 19-11-2019            |
|                    |                       |
| Last Updated By:   | Md. Abu Bakkar Siddik |
|                    |                       |
| Last Updated Date: | 21-11-2019            |
|                    |                       |

| Actors:         | Admin                                                                                                    |
|-----------------|----------------------------------------------------------------------------------------------------|
| Description:    | If any teacher sent request for add new research filed. Then the admin can add the new research field.                                                                                                    |
| Precondition:   | <ol> <li>The user has an account.</li> <li>The user will login with their account.</li> <li>Sent request for add new research field.</li> </ol>                                                                                                    |
| Post condition: | <ol> <li>The user is logged in to the system.</li> <li>The user give permitting to add new research field.</li> </ol>                                                                                                    |
| Normal Flow:    | <ul> <li>1.0 User will access URL</li> <li>1.1 User input their email and password</li> <li>1.2 The user gains access to the systems functionality.</li> <li>1.3 After successfully access if the user see any request for add new research filed.</li> </ul> |

|           | The user can give permission to add new |
|-----------|-----------------------------------------|
|           | field or cancel the request.            |
|           |                                         |
| Includes: | None                                    |
|           |                                         |
| Extends:  | None                                    |
|           |                                         |

#### TABLE 3.2.2.14: Use case description of Group Active

| Use Case ID:              | UC-14                 |
|---------------------------|-----------------------|
|                           |                       |
| Use Case Name:            | Group Active          |
|                           |                       |
| Created By:               | Md. Abu Bakkar Siddik |
|                           |                       |
| Created Date:             | 19-11-2019            |
|                           |                       |
| Last Updated By:          | Md. Abu Bakkar Siddik |
|                           |                       |
| <b>Last Updated Date:</b> | 21-11-2019            |
|                           |                       |

| Actors:             | Admin                                     |
|---------------------|-------------------------------------------|
|                     |                                           |
| <b>Description:</b> | If any group sent request for project     |
|                     | grouping. The admin can add or cancel the |
|                     | group request. If he add group then the   |
|                     | group will be active.                     |
|                     |                                           |
| Precondition:       | 1. The user has an account.               |
|                     | 2. The user will login with their         |
|                     | account.                                  |
|                     | 3. Sent request for add new group.        |
| Post condition:     | 1. The user is logged in to the system.   |
|                     | 2. The user must click on the add button  |
|                     | for add the group.                        |

| Normal Flow: | 1.0 User will access URL                                              |
|--------------|-----------------------------------------------------------------------|
|              | 1.1 User input their email and password                               |
|              | 1.2 The user gains access to the systems functionality.               |
|              | 1.3 After successfully access the user can add the new project group. |
| Includes:    | None                                                                  |
| Extends:     | None                                                                  |

#### TABLE 3.2.2.15: Use case description of Select Teacher For Group

| Use Case ID:       | UC-15                    |
|--------------------|--------------------------|
|                    |                          |
| Use Case Name:     | Select Teacher For Group |
| Created By:        | Md. Abu Bakkar Siddik    |
| Created Date:      | 19-11-2019               |
| Last Updated By:   | Md. Abu Bakkar Siddik    |
| Last Updated Date: | 21-11-2019               |

| Actors:             | Admin                                     |
|---------------------|-------------------------------------------|
|                     |                                           |
| <b>Description:</b> | If any group sent request for project     |
|                     | grouping with their selecting supervisor  |
|                     | list. Among the supervisor list the admin |
|                     | can add any supervisor for their project. |

|                                                                                                    | Also Admin can add new supervisor for      |
|----------------------------------------------------------------------------------------------------|--------------------------------------------|
|                                                                                                    | their project group.                       |
|                                                                                                    |                                            |
| Precondition:                                                                                                    | 1. The user has an account.                |
| 1 recondition.                                                                                                    | 2. The user will login with their          |
|                                                                                                    | account.                                   |
|                                                                                                    | 3. Sent request for project group.         |
|                                                                                                    | 4. Also select the supervisor list.        |
| Post condition:                                                                                                    | 1. The user is logged in to the system.    |
|                                                                                                    | 2. The user must click on the add button   |
|                                                                                                    | for add the group and teacher.             |
| Normal Flow:                                                                                                    | 1.0 User will access URL                   |
|                                                                                                    |                                            |
|                                                                                                    | 1.1 User input their email and password    |
|                                                                                                    | 1.2 The year going access to the systems   |
|                                                                                                    | 1.2 The user gains access to the systems   |
|                                                                                                    | functionality.                             |
|                                                                                                    | 1.3 After successfully access the user can |
|                                                                                                    | add the new project group and their        |
|                                                                                                    | supervisor.                                |
|                                                                                                    |                                            |
| Includes:                                                                                                    | None                                       |
| To de la constant de la constant de | N                                          |
| Extends:                                                                                                    | None                                       |
|                                                                                                    |                                            |

## TABLE 3.2.2.16: Use case description of Add Admin

| Use Case ID:          | UC-16                 |
|-----------------------|-----------------------|
|                       |                       |
| <b>Use Case Name:</b> | Add Admin             |
|                       |                       |
| Created By:           | Md. Abu Bakkar Siddik |
|                       |                       |
| Created Date:         | 19-11-2019            |
|                       |                       |

| Last Updated By:   | Md. Abu Bakkar Siddik |
|--------------------|-----------------------|
| Last Updated Date: | 21-11-2019            |

| Actors:         | Super Admin                                                                                                    |
|-----------------|----------------------------------------------------------------------------------------------------|
| Description:    | A super admin can add new admin also manage the all activity.                                                                                                    |
|                 |                                                                                                    |
| Precondition:   | <ol> <li>The user has an account.</li> <li>The user will login with their account.</li> <li>Try to add new admin.</li> </ol>                                                                                                    |
| Post condition: | The user is logged in to the system.     The user must click on the add button for add new admin.                                                                                                    |
| Normal Flow:    | <ul> <li>1.0 User will access URL</li> <li>1.1 User input their email and password</li> <li>1.2 The user gains access to the systems functionality.</li> <li>1.3 After successfully access the user can add the new admin.</li> </ul> |
| Includes:       | None                                                                                                    |
| Extends:        | None                                                                                                    |

## TABLE 3.2.2.17: Use case description of Remove Admin

| Use Case ID:   | UC-17        |
|----------------|--------------|
| Use Case Name: | Remove Admin |

| Created By:        | Md. Abu Bakkar Siddik |
|--------------------|-----------------------|
|                    |                       |
| Created Date:      | 12-11-2019            |
|                    |                       |
| Last Updated By:   | Md. Abu Bakkar Siddik |
|                    |                       |
| Last Updated Date: | 21-11-2019            |
|                    |                       |

| Actors:         | Super Admin                                                                                                    |
|-----------------|----------------------------------------------------------------------------------------------------|
| Description:    | A super admin can remove admin also manage the all activity.                                                                                                    |
| Precondition:   | <ol> <li>The user has an account.</li> <li>The user will login with their account.</li> <li>Try to add remove admin.</li> </ol>                                                                                             |
| Post condition: | <ol> <li>The user is logged in to the system.</li> <li>The user must click on the remove button for remove admin.</li> </ol>                                                                                                |
| Normal Flow:    | <ul><li>1.0 User will access URL</li><li>1.1 User input their email and password</li><li>1.2 The user gains access to the systems functionality.</li><li>1.3 After successfully access the user can remove admin.</li></ul> |
| Includes:       | None                                                                                                    |
| Extends:        | None                                                                                                    |

## 3.3 ER Diagram

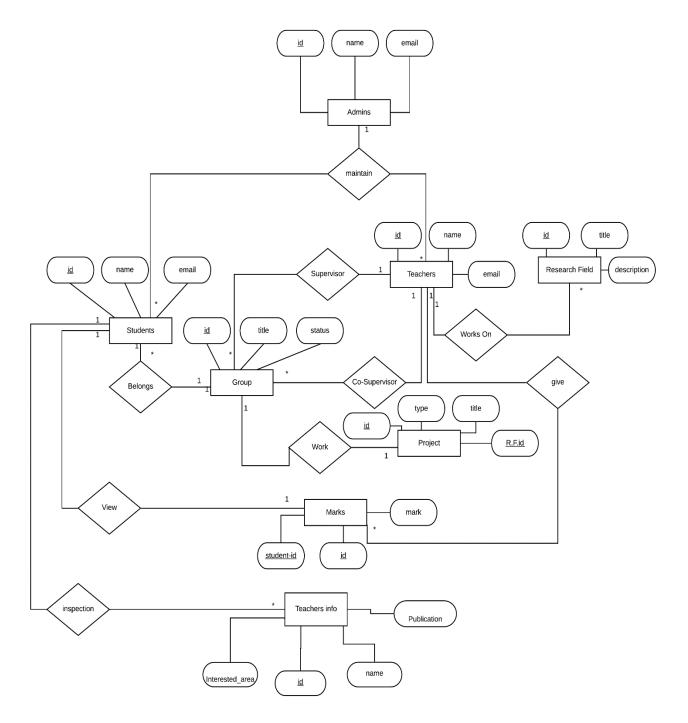

Fig 3.3.1: ER diagram

#### 3.4 Logical Data Model:

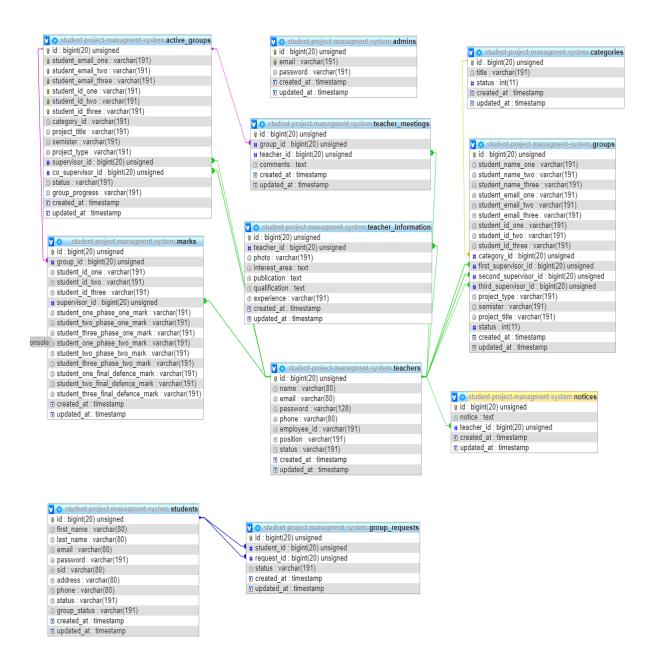

Figure 3.4.1: Logical data model

#### 3.5 Design Requirements:

Design requirements have a great deal with the look of the system and user interfaces.

Basically it defines some key requirements to have the required design.

The design requirements may come from the users or clients side, design management plan and engaged design consultants.

In the project there arises many design requirements those are needed to be fulfilled.

- I. Overflows in the elements will be disabled.
- II. All elements and sidebar options need to be clearly displayed in the mobile or tablet view.
- III. All columns in the table that are displayed in the Desktop View must also be displayed in the Mobile and Tablet view.
- IV. For mobile and tablet browsing Sidebar should be toggle-able by a button and indefault sidebar will be hidden.
- V. Need to have a clear option to users to choose remember password for keeping user logged in for 30 days.
- VI. Have a dashboard that will be designed having some quick actions or summaries of information depending on the user types.

#### **CHAPTER 4**

#### **Design Specification**

## 4.1 Activity diagrams:

Graphical representations of workflows of stepwise activities and actions are activity diagrams [12].

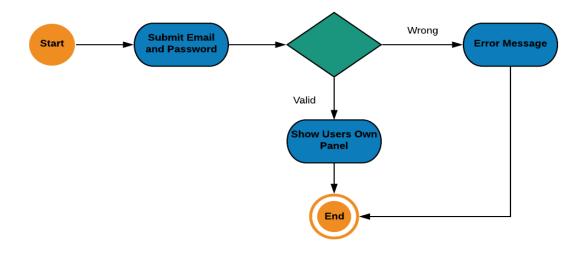

Figure 4.1.1: Login Process.

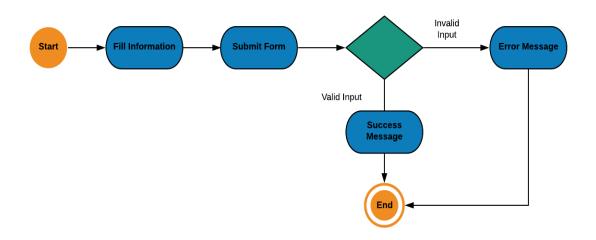

Figure 4.1.2: User registration

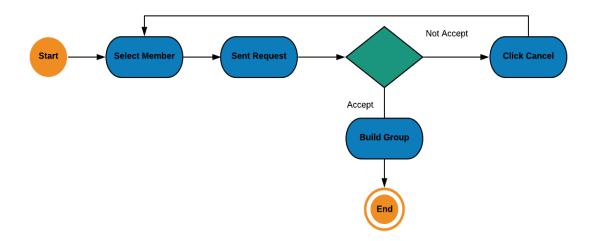

Figure 4.1.3: Group Request

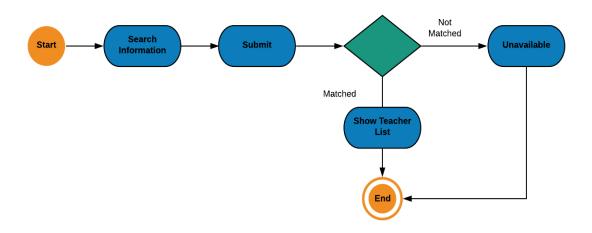

Figure 4.1.4: Search Research Field

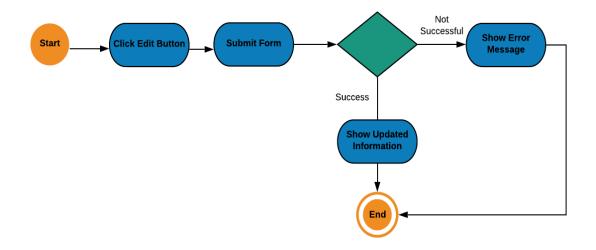

Figure 4.1.5: Edit Profile

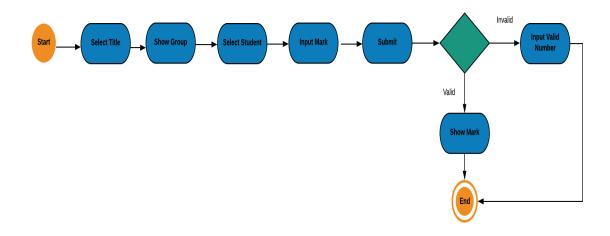

Figure 4.1.6: Marking System

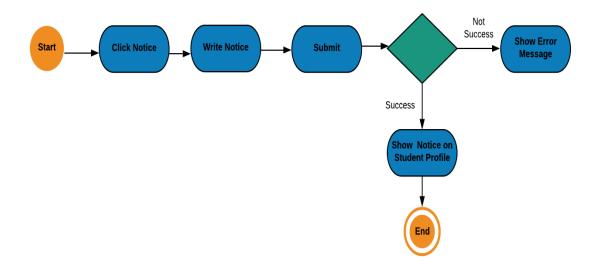

Figure 4.1.7: Sent Notice System

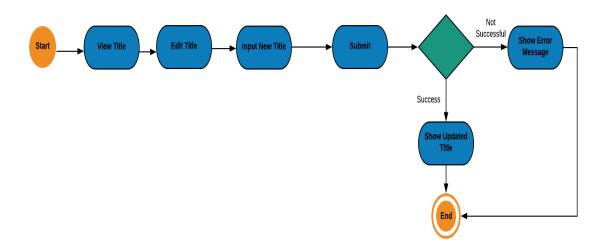

Figure 4.1.8: Edit Title

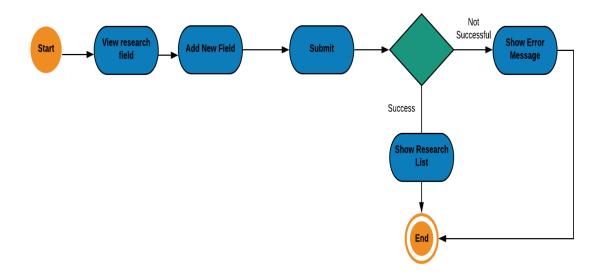

Figure 4.1.9: Add Research Field

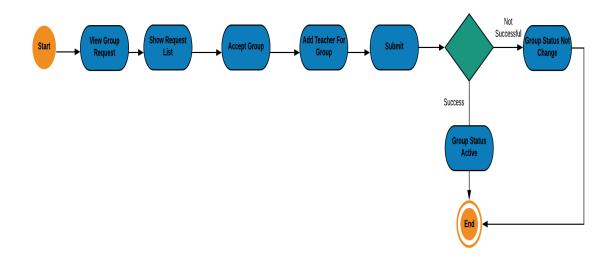

Figure 4.1.10: Group Status

#### 4.2 Front End Design:

The project has many good featured and attractive user interfaces. User of the system will be happy to see easy and good clear user interfaces.

In this project for frontend design we use html5, css3, JavaScript. Also use different plugins example: bootstrap 4, font awesome, JQuery to make an interactive look.

The system has too many user interfaces to add on the report but that will be lengthy so here given some screenshot of those interfaces.

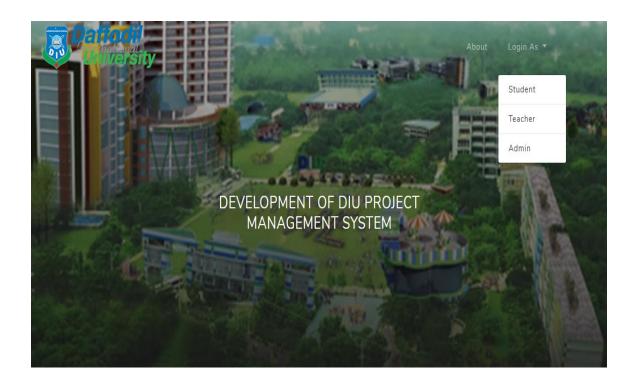

Figure 4.2.1: Home Page

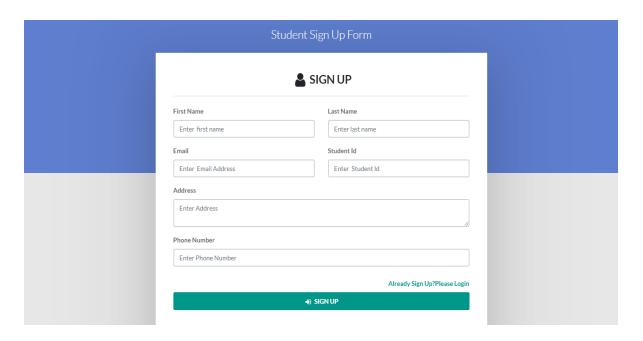

Figure 4.2.2: Student Registration Form

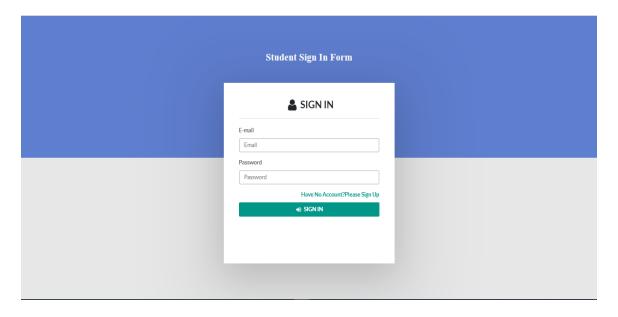

Figure 4.2.3: Student Login Form

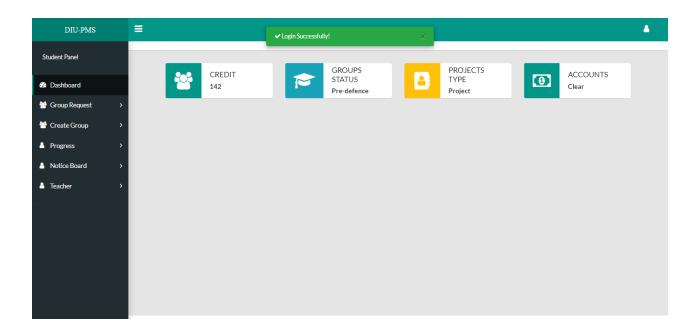

Figure 4.2.4: Student Dashboard

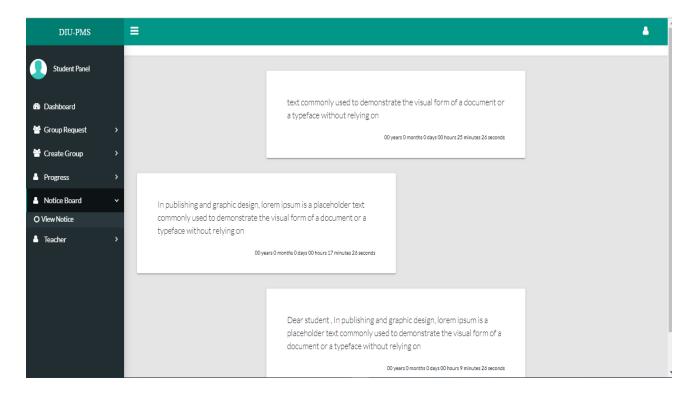

Figure 4.2.5: Student notice board

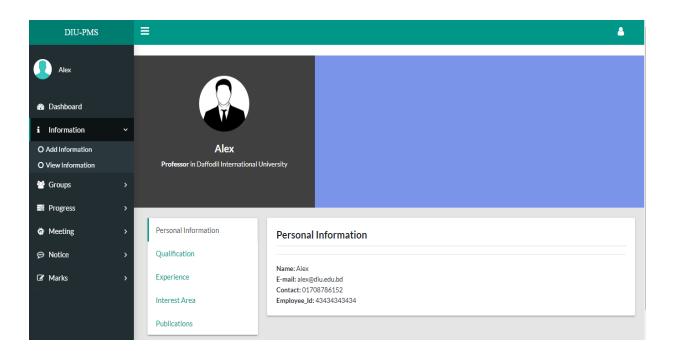

Figure 4.2.6: Student view Teacher info

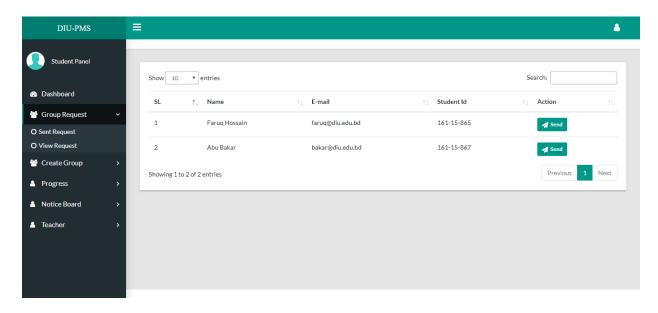

Figure 4.2.7: Student Sent Group Request

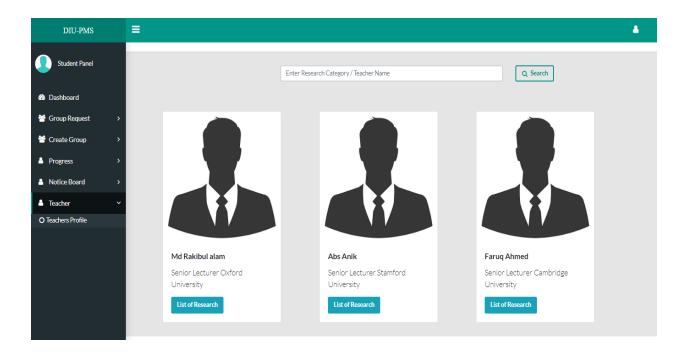

Figure 4.2.8: Student Search Teacher

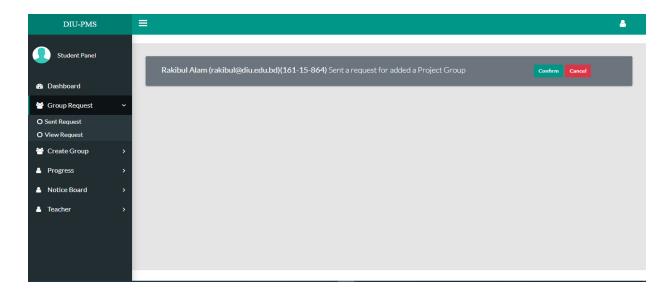

Figure 4.2.9: Student view Group Request

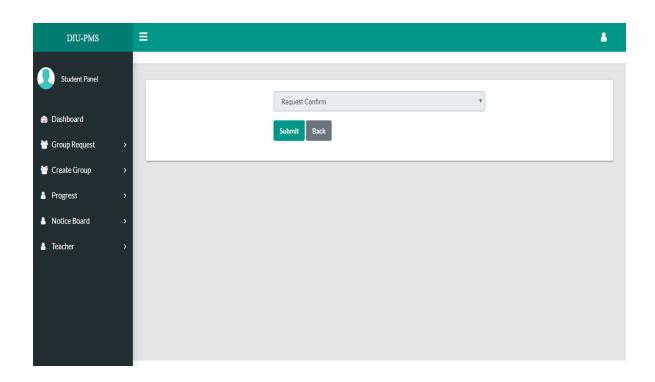

Figure 4.2.10: Student Confirm Request

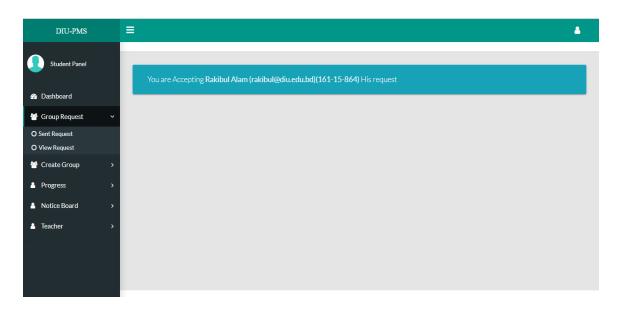

Figure 4.2.11: Student Accepting

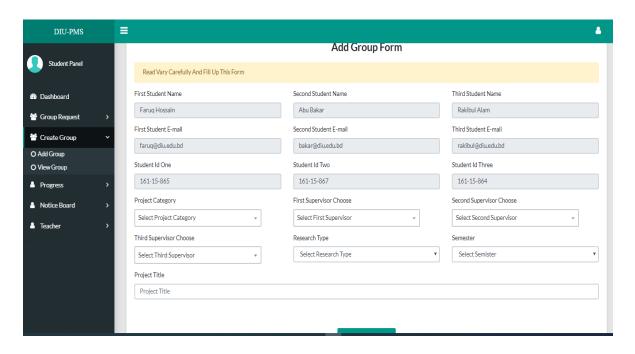

Figure 4.2.12: Student Add Group

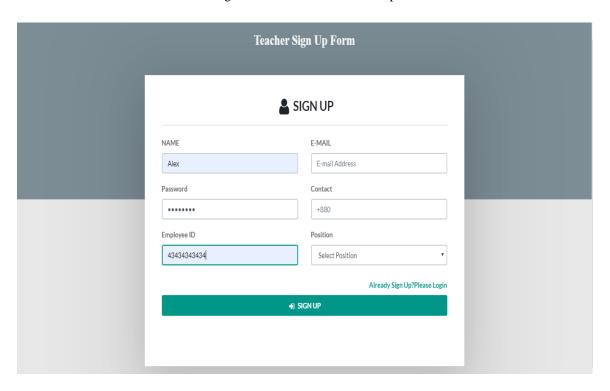

Figure 4.2.13: Teacher Registration Form

# • Registration Successfully,

You Account Not Active Yet.Because Our dedicated admin Check Your data .Then Approve Your Account.

Thank You for your cooporation.

Go Back

Figure 4.2.14: Teacher Registration Confirmation

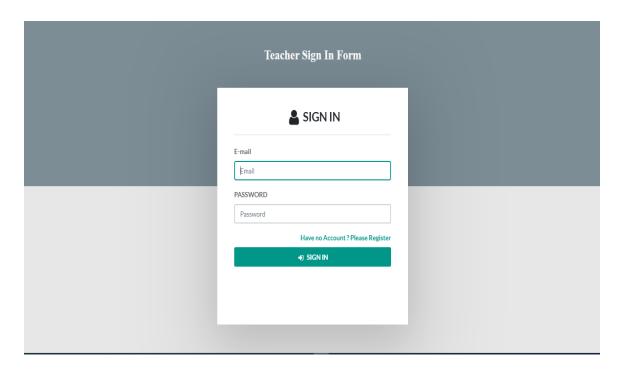

Figure 4.2.15: Teacher Login Form

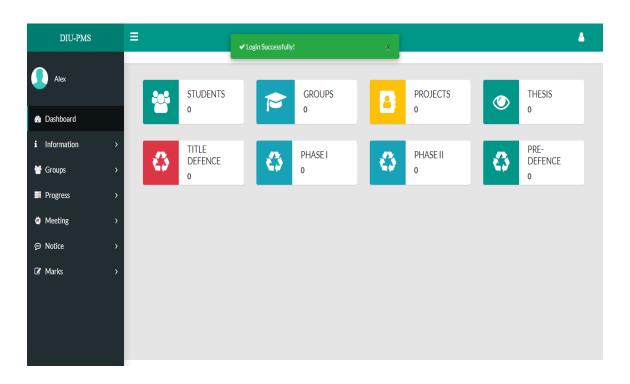

Figure 4.2.16: Teacher Dashboard

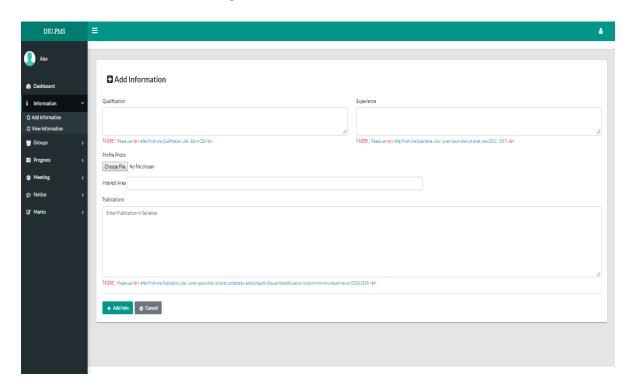

Figure 4.2.17: Teacher Information

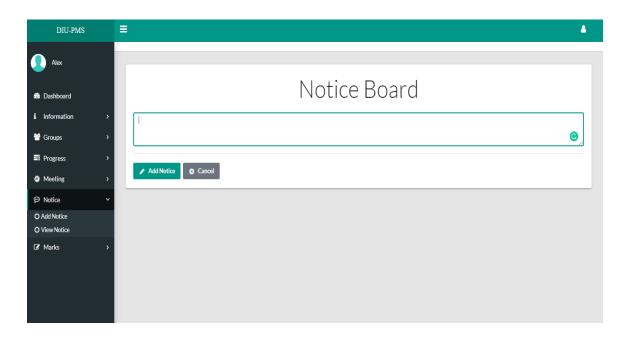

Figure 4.2.18: Teacher Notice Board

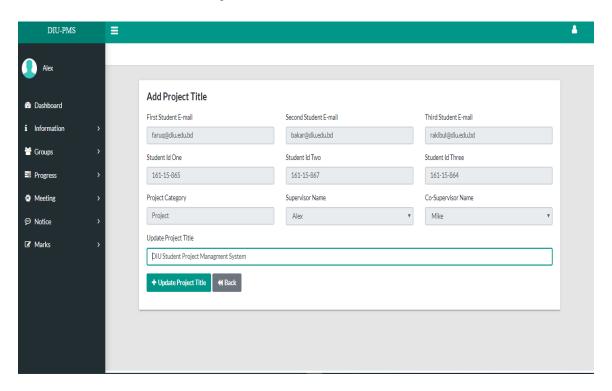

Figure 4.2.19: Teacher Edit Project Title

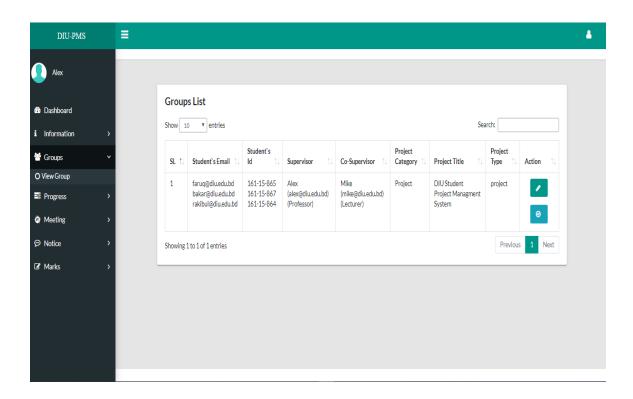

Figure 4.2.20: Teacher View Group

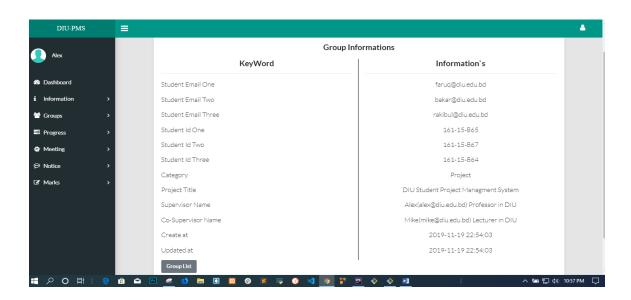

Figure 4.2.21: Teacher View Group Information

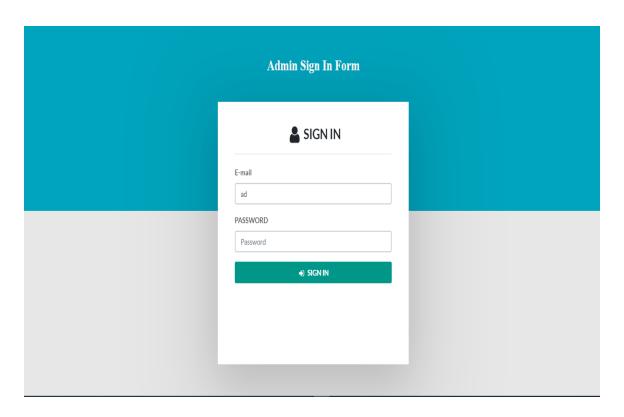

Figure 4.2.22: Admin Login Form

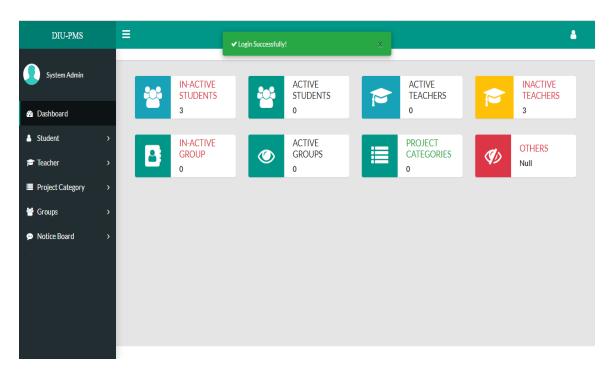

Figure 4.2.23: Admin Dashboard

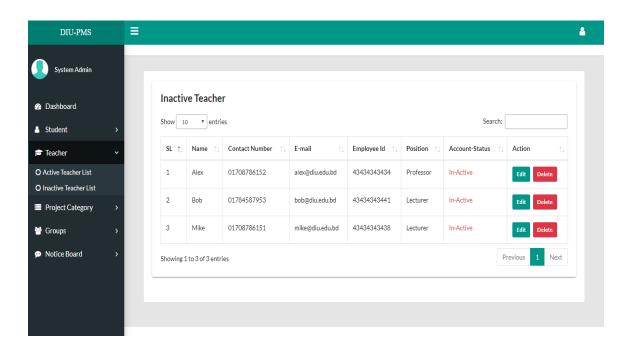

Figure 4.2.24: Admin View Inactive Teacher List

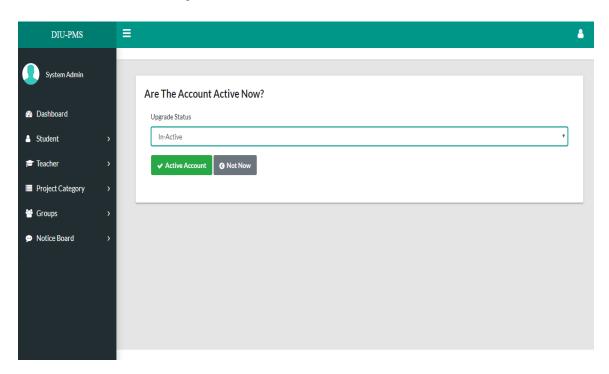

Figure 4.2.25: Admin Upgrade Teacher Status

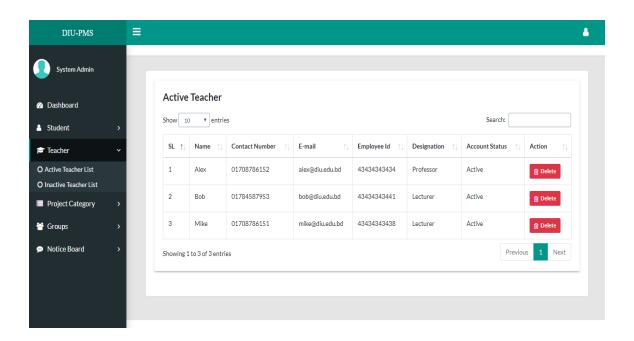

Figure 4.2.26: Admin View All Active Teacher List

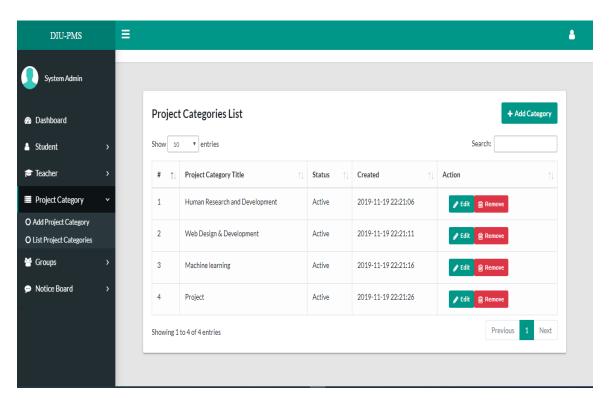

Figure 4.2.27: Admin View Project Category List

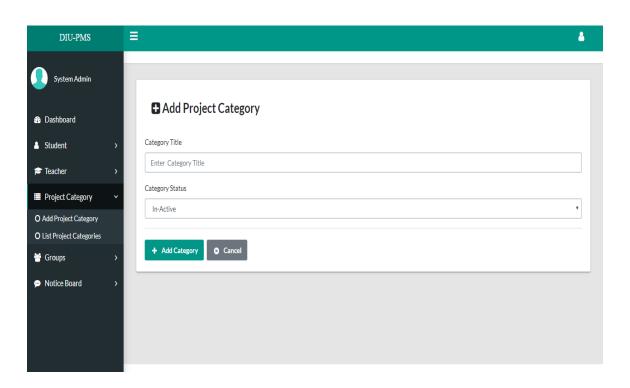

Figure 4.2.28: Admin Add Project Category

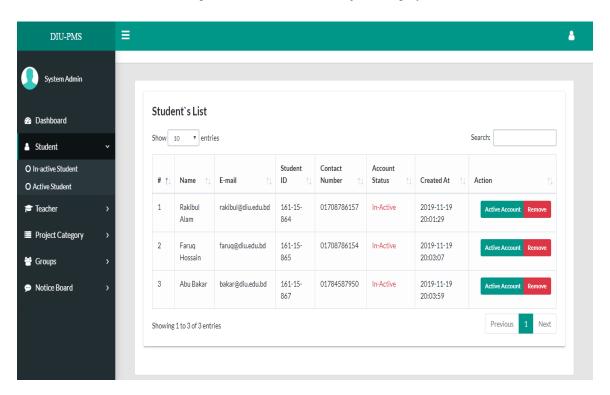

Figure 4.2.29: Admin View Active Student List

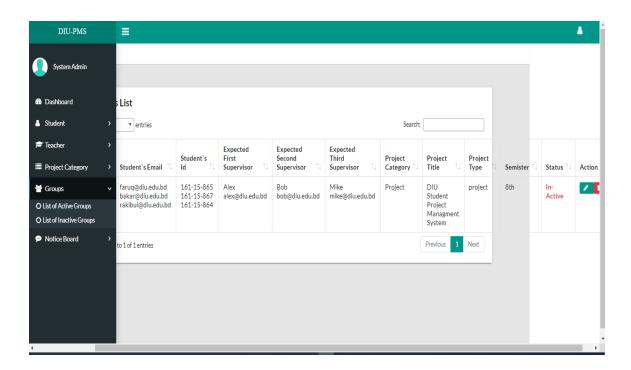

Figure 4.2.30: Admin View Inactive Group List

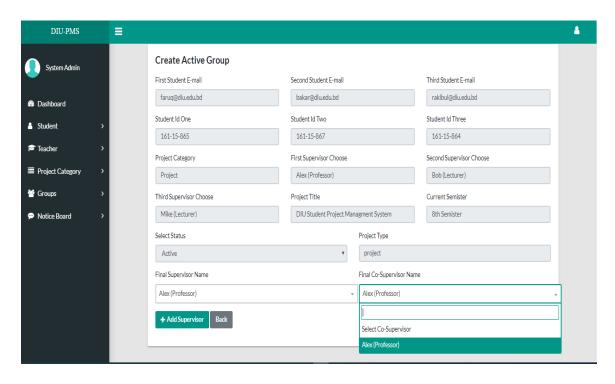

Figure 4.2.31: Admin View Active Group

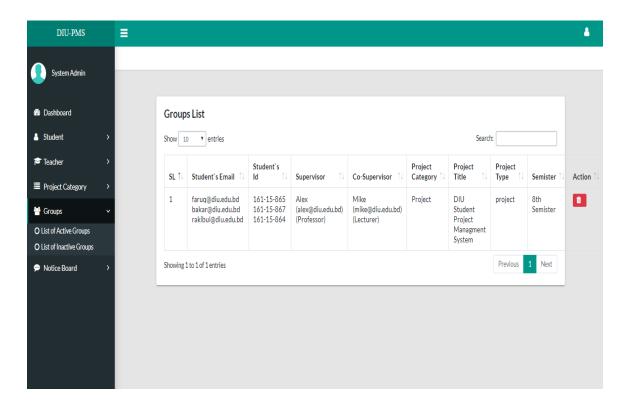

Figure 4.2.32: Admin View Active Group List

## 4.3 Backend Design:

#### 4. 3. 1 Backend technology:

Backend of a web-based system are generally server, database and programming language, script language used on the system to work perfectly.

In the system designing is done by HTML and CSS3 and for interactive design. Some plugins are bootstrap 4, jQuery, monthly, font awesome.

For the responsive view in mobile and tablet device used bootstrap 4. In this project used PHP framework "Laravel" for backend design also used MySQL database for store data. The figure Fig 4.2.1 shows the backend communication of frontend response and request.

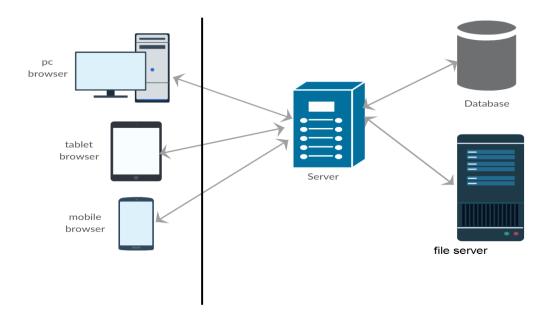

Figure 4.3.1 Backend connection with front end

#### 4.3.2 Backend process & front-end:

Frontend design has a close connection with the backend. Front end hides the complexity of process to the users and clients. Front end realizes clients and user that they are using easy and nice system.

A single front end activity may contain many backend process and complex operation.

The figure 4.2.2.1, 4.2.2.2 and 4.2.2.3 shows the sequence diagram between web browsers, web server and database whenever insert, update and view/select operation are done from front end of the system.

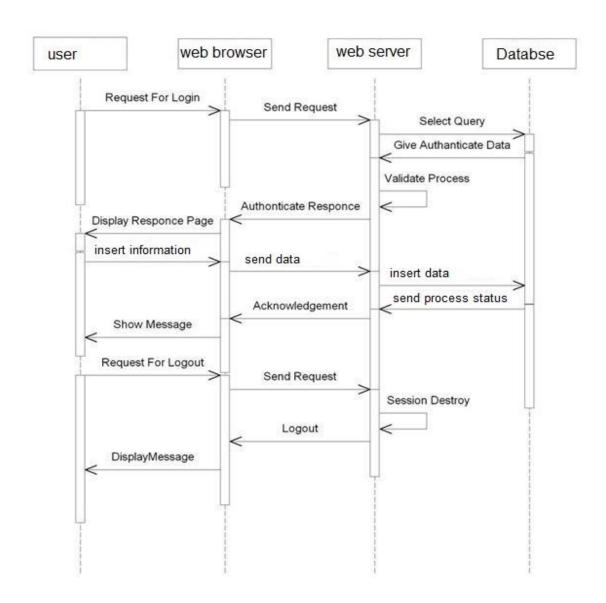

Fig 4.3.2.1 backend process on front end activity (insert)

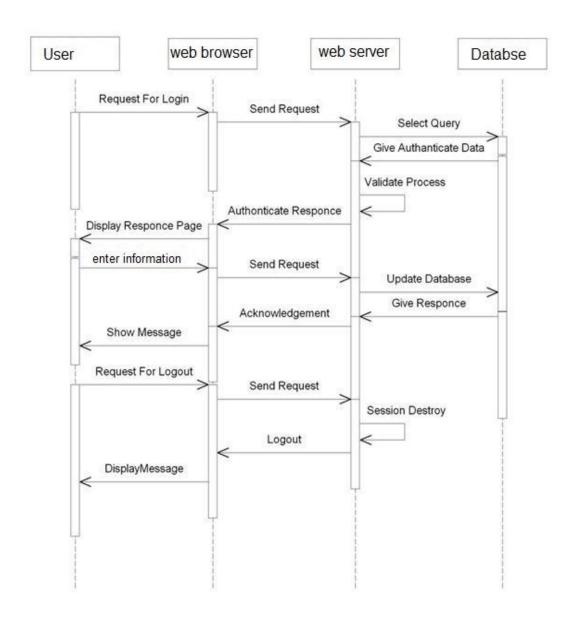

Figure 4.3.2.2: Backend process on front end activity (update)

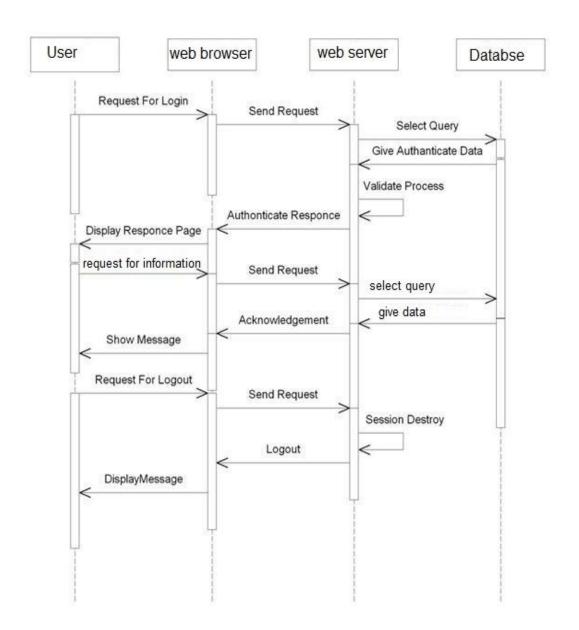

Figure 4.3.2.3: Backend process on front end activity (view)

#### **CHAPTER 5**

## **Implementation and Testing**

## **5.1 Implementation of database**

In this project we use MySQL database. Database contains some table with are connected to each other with foreign key and information purpose.

TABLE 5.1.1: Student table information of database

| Table Name  Table Description |        | Student  This table stores Student Information |      |   |   |                                     |  |  |  |
|-------------------------------|--------|------------------------------------------------|------|---|---|-------------------------------------|--|--|--|
|                               |        |                                                |      |   |   |                                     |  |  |  |
| Name                          | Туре   |                                                | Null | K | K |                                     |  |  |  |
| Id                            | INT    | 64                                             | 1    | 1 |   | Stores unique id(Auto increment)    |  |  |  |
| First_name                    | STRING | 80                                             | 1    |   |   | Store Student first name.           |  |  |  |
| Last_name                     | STRING | 80                                             | 1    |   |   | Store Student last name.            |  |  |  |
| Email                         | STRING | 80                                             | 1    |   |   | Store Student email.                |  |  |  |
| Password                      | STRING | 80                                             | 1    |   |   | Store Student Password in database. |  |  |  |
| SID                           | STRING | 80                                             | 1    |   |   | Store SID.                          |  |  |  |
| Address                       | STRING | 80                                             | 1    |   |   | Store Student Address.              |  |  |  |
| Phone                         | STRING | 80                                             | 1    |   |   | Store Student contract number.      |  |  |  |
| Status                        | STRING | 64                                             | 1    |   |   | Active / Inactive                   |  |  |  |
| Group_status                  | STRING | 80                                             | 1    |   |   | Group active/ Inactive              |  |  |  |

TABLE 5.1.2: Teacher table information of database

| Table Name        |        | Teacher                               |      |   |   |                                     |  |  |
|-------------------|--------|---------------------------------------|------|---|---|-------------------------------------|--|--|
| Table Description |        | This table stores Teacher Information |      |   |   |                                     |  |  |
| Field             | Data   | Size                                  | Not  | P | F | Description                         |  |  |
| Name              | Туре   |                                       | Null | K | K |                                     |  |  |
| Id                | INT    | 64                                    | 1    | 1 |   | Stores unique id(Auto increment)    |  |  |
| Name              | STRING | 80                                    | 1    |   |   | Store Teacher name.                 |  |  |
| Email             | STRING | 80                                    | ٧    |   |   | Store Teacher email.                |  |  |
| Password          | STRING | 80                                    | ٧    |   |   | Store Teacher Password in database. |  |  |
| Phone             | STRING | 80                                    | 1    |   |   | Store Teacher contract number.      |  |  |
| Employee_id       | STRING | 64                                    | 1    |   |   | Store Teacher official Id.          |  |  |
| Position          | STRING | 64                                    | ٧    |   |   | Store Teacher position              |  |  |
| Status            | STRING | 64                                    | 1    |   |   | Active / Inactive                   |  |  |

TABLE 5.1.3: Project Category table of database

| Table Name        |      | Categories                            |      |   |   |                                  |
|-------------------|------|---------------------------------------|------|---|---|----------------------------------|
| Table Description |      | This table stores Project categories. |      |   |   |                                  |
| Field             | Data | Size                                  | Not  | P | F | Description                      |
| Name              | Туре |                                       | Null | K | K |                                  |
| Id                | INT  | 64                                    | 1    | 1 |   | Stores unique id(Auto increment) |

| Title  | STRING | 80 | 1 | Store Project Title.  |
|--------|--------|----|---|-----------------------|
| Status | INT    | 64 | √ | Store Project Status. |

TABLE 5.1.4: Group table information of database

| Table Name               |                        | Groups                                     |      |    |   |                                    |  |  |  |
|--------------------------|------------------------|--------------------------------------------|------|----|---|------------------------------------|--|--|--|
| <b>Table Description</b> |                        | This table store Student Group Information |      |    |   |                                    |  |  |  |
| Field                    | Data                   | Size                                       | Not  | PK | F | Description                        |  |  |  |
| Name                     | Туре                   |                                            | Null |    | K |                                    |  |  |  |
| Id                       | INT                    | 64                                         | 1    | 1  |   | Stores unique id(Auto increment)   |  |  |  |
| Student_name_one         | STRING                 | 80                                         | 1    |    |   | Store first Student name           |  |  |  |
| Student_name_two         | STRING                 | 80                                         | 1    |    |   | Store second Student name          |  |  |  |
| Student_name_three       | STRING                 | 80                                         | 1    |    |   | Store third Student name           |  |  |  |
| Student_email_one        | STRING                 | 80                                         | 1    |    |   | Store first Student email          |  |  |  |
| Student_email_two        | STRING                 | 80                                         | 1    |    |   | Store second Student email         |  |  |  |
| Student_email_three      | STRING                 | 80                                         | 1    |    |   | Store third Student email          |  |  |  |
| Student_id_one           | STRING                 | 80                                         | 1    |    |   | Store first Student id             |  |  |  |
| Student_id_two           | STRING                 | 64                                         | 1    |    |   | Store second Student id            |  |  |  |
| Student_id_three         | STRING                 | 80                                         | 1    |    |   | Store third Student id             |  |  |  |
| Category_id              | UNSIGNEDBI<br>GINTEGER |                                            |      |    | 1 | Store project category information |  |  |  |

| First_superviser_id  | UNSIGNEDBI<br>GINTEGER |    |   | √ | Store first Supervisor id          |
|----------------------|------------------------|----|---|---|------------------------------------|
| Second_superviser_id | UNSIGNEDBI<br>GINTEGER |    |   | 1 | Store second Supervisor id         |
| Third_superviser_id  | UNSIGNEDBI<br>GINTEGER |    |   | 1 | Store third Supervisor id          |
| Project_type         | STRING                 | 80 | 1 |   | Store project type                 |
| Semester             | STRING                 | 80 | 1 |   | Store student semester information |
| Project_title        | STRING                 | 80 | 1 |   | Store project title                |
| Status               | INT                    | 64 | 1 |   | Store group status                 |

TABLE 5.1.5: Teacher information table

| Table Name        |        | Teacher_i  | Teacher_information                  |   |   |                                          |  |  |  |  |
|-------------------|--------|------------|--------------------------------------|---|---|------------------------------------------|--|--|--|--|
| Table Description | 1      | This table | This table store Teacher Information |   |   |                                          |  |  |  |  |
| Field             | Data   | Size       | Not                                  | P | F | Description                              |  |  |  |  |
| Name              | Туре   |            | Null                                 | K | K |                                          |  |  |  |  |
| Id                | INT    | 64         | 1                                    | 1 |   | Stores unique id(Auto increment)         |  |  |  |  |
| Teacher_id        | INT    | 80         |                                      |   | 1 | Store teacher id.                        |  |  |  |  |
| Photo             | STRING | 80         | 1                                    |   |   | Store teacher photo.                     |  |  |  |  |
| Interested_area   | TEXT   | 80         | 1                                    |   |   | Store teacher interested area.           |  |  |  |  |
| Publication       | TEXT   | 80         | 1                                    |   |   | Store teacher publication.               |  |  |  |  |
| qualification     | TEXT   | 80         | 1                                    |   |   | Store teacher qualification information. |  |  |  |  |

| experience | STRING | 80 | 1 | Store teacher experience information. |
|------------|--------|----|---|---------------------------------------|
|            |        |    |   |                                       |

TABLE 5.1.6: Notice Table

| Table Name        |                        | notices                |      |   |   |                                  |  |  |  |
|-------------------|------------------------|------------------------|------|---|---|----------------------------------|--|--|--|
| Table Description | on                     | The table store notice |      |   |   |                                  |  |  |  |
| Field             | Data                   | Size                   | Not  | P | F | Description                      |  |  |  |
| Name              | Туре                   |                        | Null | K | K |                                  |  |  |  |
| Id                | INT                    | 64                     | 1    | 1 |   | Stores unique id(Auto increment) |  |  |  |
| Notice            | TEXT                   | 80                     | 1    |   |   | Store all notice.                |  |  |  |
| Teacher_id        | UNSIGNEDB<br>IGINTEGER |                        |      |   | 1 | Store teacher id.                |  |  |  |

TABLE 5.1.7: Admin Table

| Table Name        | Table Name               |      | admins      |        |       |                                  |  |  |  |
|-------------------|--------------------------|------|-------------|--------|-------|----------------------------------|--|--|--|
| Table Description | <b>Table Description</b> |      | e store adı | nin in | forma | tion                             |  |  |  |
| Field             | Data                     | Size | Not         | P      | F     | Description                      |  |  |  |
| Name              | Туре                     |      | Null        | K      | K     |                                  |  |  |  |
| Id                | INT                      | 64   | 1           | 1      |       | Stores unique id(Auto increment) |  |  |  |
| Email             | STRING                   | 80   | ٧           |        |       | Store admin email information.   |  |  |  |
| Password          | STRING                   | 80   | 1           |        |       | Store admin password.            |  |  |  |

TABLE 5.1.8: Active Group table information of database

| Table Name            |                        | Active_groups                              |      |    |   |                                    |  |  |  |  |
|-----------------------|------------------------|--------------------------------------------|------|----|---|------------------------------------|--|--|--|--|
| Table Description     |                        | This table store Student Group Information |      |    |   |                                    |  |  |  |  |
| Field                 | Data                   | Size                                       | Not  | PK | F | Description                        |  |  |  |  |
| Name                  | Туре                   |                                            | Null |    | K |                                    |  |  |  |  |
| Id                    | INT                    | 64                                         | 1    | 1  |   | Stores unique id(Auto increment)   |  |  |  |  |
| Student_ email _one   | STRING                 | 80                                         | 1    |    |   | Store first Student email          |  |  |  |  |
| Student_ email _two   | STRING                 | 80                                         | 1    |    |   | Store second Student email         |  |  |  |  |
| Student_ email _three | STRING                 | 80                                         | 1    |    |   | Store third Student email          |  |  |  |  |
| Student_ id _one      | STRING                 | 80                                         | 1    |    |   | Store first Student id             |  |  |  |  |
| Student_ id _two      | STRING                 | 80                                         | 1    |    |   | Store second Student id            |  |  |  |  |
| Student_ id _three    | STRING                 | 80                                         | 1    |    |   | Store third Student id             |  |  |  |  |
| Category_id           | STRING                 | 80                                         | 1    |    |   | Store project category id          |  |  |  |  |
| Project_title         | STRING                 | 64                                         | 1    |    |   | Store project title                |  |  |  |  |
| Semester              | STRING                 | 80                                         | 1    |    |   | Store student semester information |  |  |  |  |
| Project_type          | STRING                 |                                            | 1    |    |   | Store project type.                |  |  |  |  |
| superviser_id         | UNSIGNEDBI<br>GINTEGER |                                            |      |    | 1 | Store Supervisor id                |  |  |  |  |
| co_superviser_id      | UNSIGNEDBI<br>GINTEGER |                                            |      |    | 1 | Store Co Supervisor id             |  |  |  |  |
| Status                | STRING                 | 80                                         | 1    |    |   | Store group status information.    |  |  |  |  |
| Group_progress        | STRING                 | 80                                         | 1    |    |   | Store group progress.              |  |  |  |  |

TABLE 5.1.9: Teacher Meeting Table

| Table Name        |                        | Teachers  | _meeting                          | S |   |                                  |  |  |  |  |
|-------------------|------------------------|-----------|-----------------------------------|---|---|----------------------------------|--|--|--|--|
| Table Description | on                     | The table | The table store admin information |   |   |                                  |  |  |  |  |
| Field             | Data                   | Size      | Not                               | P | F | Description                      |  |  |  |  |
| Name              | Туре                   |           | Null                              | K | K |                                  |  |  |  |  |
| Id                | INT                    | 64        | 1                                 | 1 |   | Stores unique id(Auto increment) |  |  |  |  |
| Group_id          | UNSIGNEDB<br>IGINTEGER | 80        |                                   |   | 1 | Store group id.                  |  |  |  |  |
| Teacher_id        | UNSIGNEDB<br>IGINTEGER | 80        |                                   |   | 1 | Store teacher id.                |  |  |  |  |
| Comments          | TEXT                   | 255       | 1                                 |   |   | Store all comments.              |  |  |  |  |

TABLE 5.1.10: Group Request Table

| Table Name        |                        | Group_re  | equests     |         |        |                                  |
|-------------------|------------------------|-----------|-------------|---------|--------|----------------------------------|
| Table Description | on                     | The table | e store gro | oup red | quests | information                      |
| Field             | Data                   | Size      | Not         | P       | F      | Description                      |
| Name              | Туре                   |           | Null        | K       | K      |                                  |
| Id                | INT                    | 64        | 1           | 1       |        | Stores unique id(Auto increment) |
| Student_id        | UNSIGNEDB<br>IGINTEGER | 80        |             |         | 1      | Store student id.                |
| Request_id        | UNSIGNEDB<br>IGINTEGER | 80        |             |         | 1      | Store request id.                |
| Status            | STRING                 | 255       | 1           |         |        | Store group status information.  |

# **5.2Implementation access of Modules:**

The figure 5.2.1 shows the student's access of modules

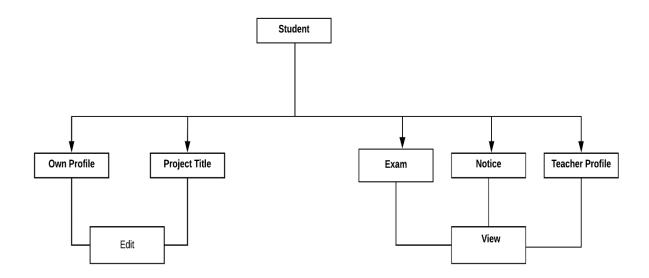

Figure 5.2.1: Student module

The figure 5.2.2 shows the teacher's access of modules

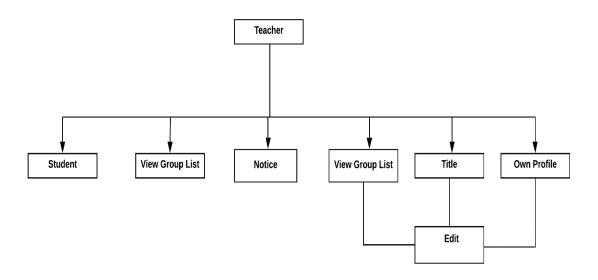

Figure 5.2.2: Teacher module

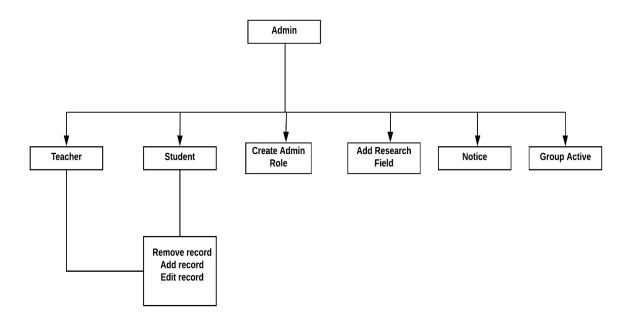

Figure 5.2.3: Admin module

## The figure 5.2.4 shows the admin's access of modules

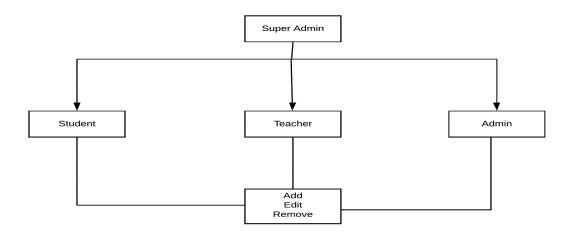

Figure 5.2.4: Super Admin module

## 5.3Test case:

TABLE 5.3.1: Test case of Login Page

| Sr | Input/Action    | Expected Result                    | Actual Result           | Remark |
|----|-----------------|------------------------------------|-------------------------|--------|
| No |                 |                                    |                         |        |
| 1  | Leave field     | Will show error message "The field | Error message "The      | Pass   |
|    | empty.          | email and password is required"    | field email and         |        |
|    |                 |                                    | password is required"   |        |
| 2  | Entered invalid | Will show error message "email or  | Error message "email or | Pass   |
|    | password        | password is incorrect"             | password is incorrect"  |        |
| 3  | Entered invalid | Will show error message "Please    | Error message "Please   | pass   |
|    | email format    | enter a valid email"               | enter a valid email"    |        |
| 4  | Entered Invalid | Will show error message "email or  | Error message "email or | Pass   |
|    | email id.       | password is incorrect"             | password is incorrect"  |        |

TABLE 5.3.2: Test case for student Registration Page

| Sr.<br>No | Input/Action                            | <b>Expected Result</b>                                                  | Actual Result                                                 | Remark |
|-----------|-----------------------------------------|-------------------------------------------------------------------------|---------------------------------------------------------------|--------|
| 1         | Leave any field empty.                  | Will show error message "The field is required"                         | Error message "The field is required"                         | Pass   |
| 2         | Entered invalid<br>Email format         | Will show error message "Please enter an valid email"                   | Error message "Please enter an valid email"                   | Pass   |
| 3         | Entered password length less than 8     | Will show error message "Password must be at least 8 in length"         | Error message "Password must be at least 8 in length"         | Pass   |
| 4         | Entered email<br>already<br>registered  | Will show error message "This email is registered with another account" | Error message "This email is registered with another account" | Pass   |
| 5         | Entered phone<br>number less than<br>11 | Will show error message "Phone number is equal to 11"                   | Error message "Phone number is equal to 11 character"         | Pass   |
| 6         | Entered Valid data                      | Will accept the data.                                                   | Data accepted                                                 | Pass   |

TABLE 5.3.3: Test case for Teacher Registration Page

| Sr.<br>No | Input/Action                            | <b>Expected Result</b>                                                  | Actual Result                                                 | Remark |
|-----------|-----------------------------------------|-------------------------------------------------------------------------|---------------------------------------------------------------|--------|
| 1         | Leave any field empty.                  | Will show error message "The field is required"                         | Error message "The field is required"                         | Pass   |
| 2         | Entered invalid<br>Email format         | Will show error message "Please enter an valid email"                   | Error message "Please enter an valid email"                   | Pass   |
| 3         | Entered password length less than 8     | Will show error message "Password must be at least 8 in length"         | Error message "Password must be at least 8 in length"         | Pass   |
| 4         | Entered email<br>already<br>registered  | Will show error message "This email is registered with another account" | Error message "This email is registered with another account" | Pass   |
| 5         | Entered invalid phone number            | Will show error message" Phone number is invalid"                       | Error Message "Phone number is invalid"                       | Pass   |
| 6         | Entered phone<br>number less<br>than 11 | Will show error message "Phone number is equal to 11"                   | Error message "Phone number is equal to 11 character"         | Pass   |
| 7         | Entered Valid data                      | Will accept the data.                                                   | Data accepted                                                 | Pass   |

TABLE 5.3.4: Test case for Add new Notice

| S/n | Input/Action              | <b>Expected Result</b>                                                | Actual Result                                                      | Remark |
|-----|---------------------------|-----------------------------------------------------------------------|--------------------------------------------------------------------|--------|
| 1   | Leave notice field empty. | Will show error message "The field is required"                       | Error message "The field is required"                              | Pass   |
| 2   | Click Add notice button   | If any problem occur then show "Notice not sent"                      | Success message "Notice sent successfully"                         | Pass   |
| 3   | Click Cancel button       | If any problem occur then write notice not remove from the text area. | Success message "Write<br>notice will be remove<br>from text area" | Pass   |

TABLE 5.3.5: Test case for Search Teacher

| S/n | Input/Action                                      | <b>Expected Result</b>                          | Actual Result                          | Remark |
|-----|---------------------------------------------------|-------------------------------------------------|----------------------------------------|--------|
| 1   | Leave search field empty and click search button. | Will show error message "The field is required" | Error message "The field is required"  | Pass   |
| 2   | Click Search<br>Button                            | If any problem occur then show "Not found"      | Success message "Show<br>Teacher List" | Pass   |

TABLE 5.3.6: Test case for Search Group

| S/n | Input/Action                                      | <b>Expected Result</b>                               | Actual Result                         | Remark |
|-----|---------------------------------------------------|------------------------------------------------------|---------------------------------------|--------|
| 1   | Leave search field empty and click search button. | Will show error message "The field is required"      | Error message "The field is required" | Pass   |
| 2   | Click Search<br>Button                            | If any problem occur then show "Not found any group" | Success message "Show<br>Group List"  | Pass   |

TABLE 5.3.7: Test case for updating user information

| S/n | Input/Action                           | <b>Expected Result</b>                                       | Actual Result                                      | Remark |
|-----|----------------------------------------|--------------------------------------------------------------|----------------------------------------------------|--------|
| 1   | Leave any field empty.                 | Will show error message "The field is required"              | Error message "The field is required"              | Pass   |
| 2   | Leave<br>Qualification<br>field empty. | Will show error message "The field is required"              | Error message "The field is required"              | Pass   |
| 3   | Leave<br>Experience field<br>empty.    | Will show error message "The field is required"              | Error message "The field is required"              | Pass   |
| 4   | Entered Photo size too long            | Will show error message "<br>Entered photo size max 1<br>Mb" | Success message "Successfully Updated Photo"       | Pass   |
| 5   | Entered valid data                     | Will show "Successfully Updated information"                 | Success message "Successfully Updated information" | Pass   |

TABLE 5.3.8: Test case for updating Project Title

| S/n | Input/Action                                      | <b>Expected Result</b>                                    | Actual Result                                        | Remark |
|-----|---------------------------------------------------|-----------------------------------------------------------|------------------------------------------------------|--------|
| 1   | Leave Update field empty and click Update button. | Will show error message "The field is required"           | Error message "The field is required"                | Pass   |
| 2   | Click Button                                      | If any problem occur then show "Not Update Project Title" | Success message "Successfully Updated Project Title" | Pass   |
|     | Entered valid data                                | Will show "Successfully<br>Updated Project Title"         | Success message "Successfully Updated Project Title" | Pass   |

TABLE 5.3.9: Test case for Add New Group

| Sr.<br>No | Input/Action                                               | <b>Expected Result</b>                                                                     | Actual Result                           | Remark |
|-----------|------------------------------------------------------------|--------------------------------------------------------------------------------------------|-----------------------------------------|--------|
| 1         | Leave any field empty.                                     | Will show error message "The field is required"                                            | Error message "The field is required"   | Pass   |
| 2         | Leave Project Title field empty.                           | Will show error message "The field is required"                                            | Error message "The field is required"   | Pass   |
| 3         | Entered invalid<br>supervisor and<br>Co-supervisor<br>name | Will show error message "Supervisor and co-supervisor name is not match number is invalid" | Error Message "Please enter valid name" | Pass   |
| 4         | Leave Project category field empty.                        | Will show error message "The field is required"                                            | Error message "The field is required"   | Pass   |
| 7         | Entered Valid data                                         | Will accept the data.                                                                      | Data accepted                           | Pass   |

TABLE 5.3.10: The test case for Add project category

| S/n | Input/Action                                                         | <b>Expected Result</b>                                    | Actual Result                                         | Remark |
|-----|----------------------------------------------------------------------|-----------------------------------------------------------|-------------------------------------------------------|--------|
| 1   | Leave add the project category field empty and click Add the button. | Show error message "The field is required"                | "The field is required"                               | Pass   |
| 2   | Click the button                                                     | If any problem occur then show "Not Add Project Category" | Success message "Successfully Added Project Category" | Pass   |
|     | Entered valid data                                                   | Will show "Successfully<br>Added New Project<br>Category" | Success message "Successfully Added Project Category" | Pass   |

#### **CHAPTER 6**

#### **Conclusion and Future Work**

#### **6.1 Conclusion:**

A project management system is a very useful application that can be used quite often. The project management system has many benefits that can over the manual system. Project management system has some advantages such as store teacher and student research related information, easily create group, interaction between teacher and student, viewing the group progress. It increases the manual project management system performance. It provides a better interface that is easily understood by users.

#### **6.2 Limitations:**

There are some limitations of advance using of the system that can be added or improved. Through this project student can only view the notice but cannot communicate with their teacher. Administrators manually select supervisors for each team, but our system cannot automatically distribute teachers based on their interests.

### **6.3 Scope for Further Developments:**

There are plans for the next version of the system that will make the system attractive and acceptable to clients and some important features that could not be implemented this time.

- I. Phase-I & II: A panel of Phase-I and Phase-II is under construction for the next version of this system.
- II. Pre-Defense & Final Defense: We will include Pre-Defense & Final Defense mark progress bar in the next version of this system.
- **III. SMS on Mobile:** Sending SMS to the mobile phone directly from the system is a great feature that can be including to the future version of the system.

#### References

- [1] Seneviratna, G.P.S. and Nandasara, S.T., 2014, December. Web based project collaboration, monitoring and management system. In 2014 14th International Conference on Advances in ICT for Emerging Regions (ICTer) (pp. 109-115). IEEE.
- [2]Foradian Technologies,(2009), Digital age school management system related article, <<a href="https://www.fedena.com/blog/2017/12/enhance-parents-engagement-in-di1gital-age-with-school-management-system.html">https://www.fedena.com/blog/2017/12/enhance-parents-engagement-in-di1gital-age-with-school-management-system.html</a> | slast access time and date 4-9-19 6:30 PM.
- [3] Zhu, K. (2004). The complementarity of information technology infrastructure and ecommerce capability: A resource-based assessment of their business value. Journal of Management Information Systems, 21(1) last accessed on 10-09-19 at 11.00am.
- [4] Delia, M. 2008. Impact of E-Commerce in Supply Chain Management. last accessed on 12-09-19 at 09.00am.
- [5] Shelly Cashman Adamski, Systems Analysis and Design, Boston, Cengage Learning, Inc., 1991, pp. 45.
- [6] Pressman, Roger S, Software engineering: a practitioner's approach (5<sup>th</sup> Ed), Boston; London: McGraw-Hill 2000, pp. 20-23.
- [7] K.K Aggarwal & Yogesh Singh, Software Engineering (3rd ed.), London, New Age International Publishers, 2007. pp. 7-8.
- [8] Ivan Marsic, Software Engineering, New Brunswick, New Jersey, Rutgers University, 2012, pp. 15.
- [9] Data flow diagram.[online]. Available at: <<a href="https://en.wikipedia.org/wiki/Data\_flow\_diagram">https://en.wikipedia.org/wiki/Data\_flow\_diagram</a>>> last accessed on 02-11-19 08:42 PM.
- [10]ScottW.Ambler,(20012009),Agilemodeling,<< http://agilemodeling.com/artifacts/activityDiagram.htm >>last accessed on 02-11-19 08:22 PM.
- [11] Jimmy Wales, Larry Sanger, (2001), Wikipedia, << https://en.wikipedia.org/wiki/Activity\_diagram >> last accessed on 07-11-19 01:12 PM.
- [12] Lucidsoftware,(2008),Lucidchart,<<a href="http://www.lucidchart.com/pages/use-case-description-example-and-template-UML">http://www.lucidchart.com/pages/use-case-description-example-and-template-UML</a>> last access time and date 11-11-19 8:30 PM.